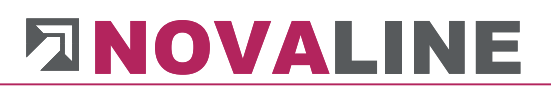

### **Dokumentation**

# Novaline Kostenrechnung

### Kore.One

Dezember 2019

### Kostenrechnung

#### **Inhaltsverzeichnis**

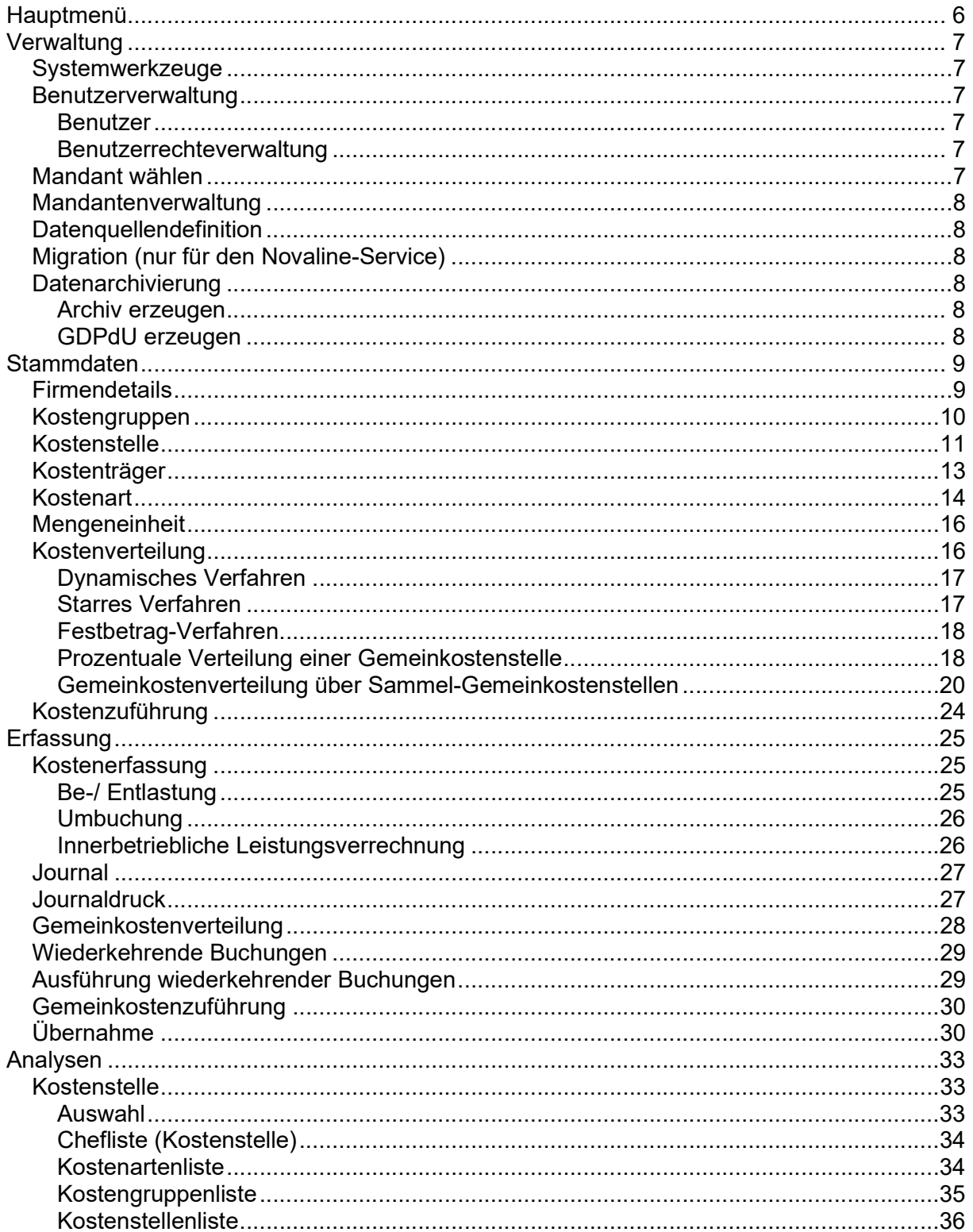

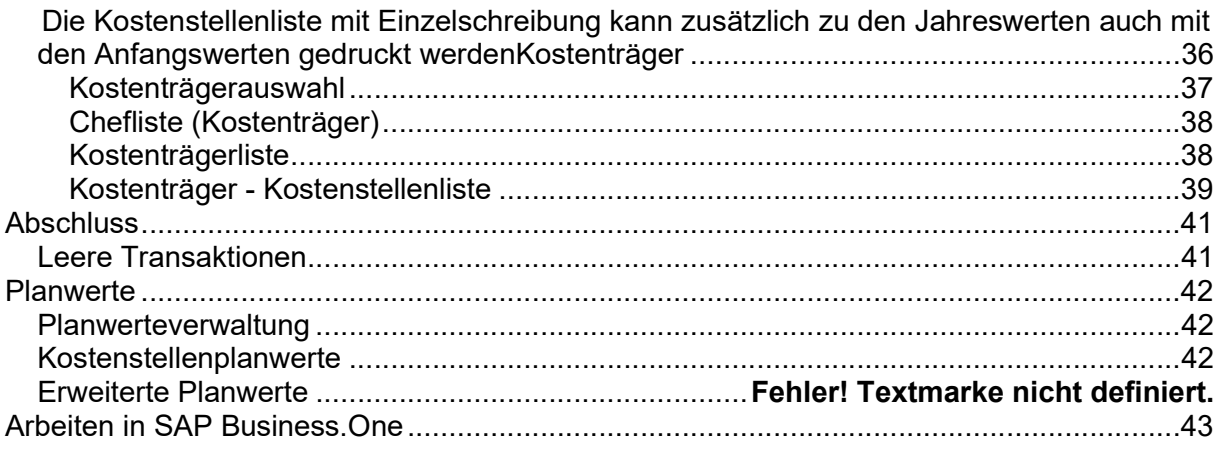

#### Allgemein

Es besteht ab sofort die Möglichkeit, die Bildschirmdarstellung zu verändern. Dazu kann in der Menüleiste über <Hilfe> der <Designstil> angewählt werden.

Bei Auswahl einer Einstellung mit großer Schrift wird diese um ca. 40% größer dargestellt.

Die geänderte Darstellung wirkt sich auf alle Bildschirmmasken aus.

Folgende Einstellungen werden angeboten:

#### 1. SAP Klassisch

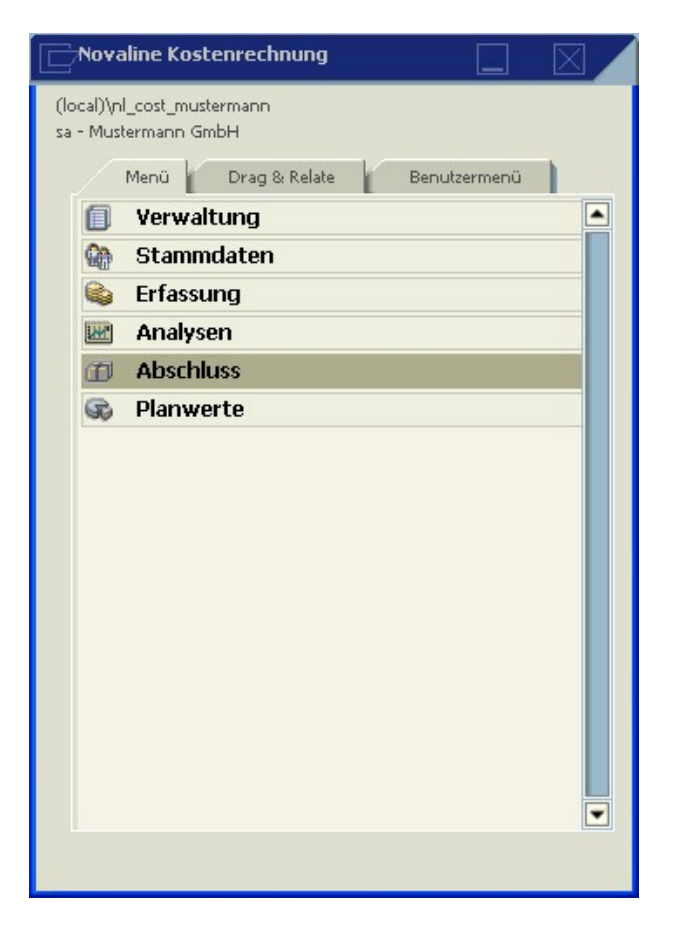

Dieses ist die bisher verwendete Standard-Einstellung. Soll diese Oberfläche weiter verwendet werden, so ist keine weitere Einstellung notwendig.

2. SAP Signature Design 3. Signature Design (große Schrift)

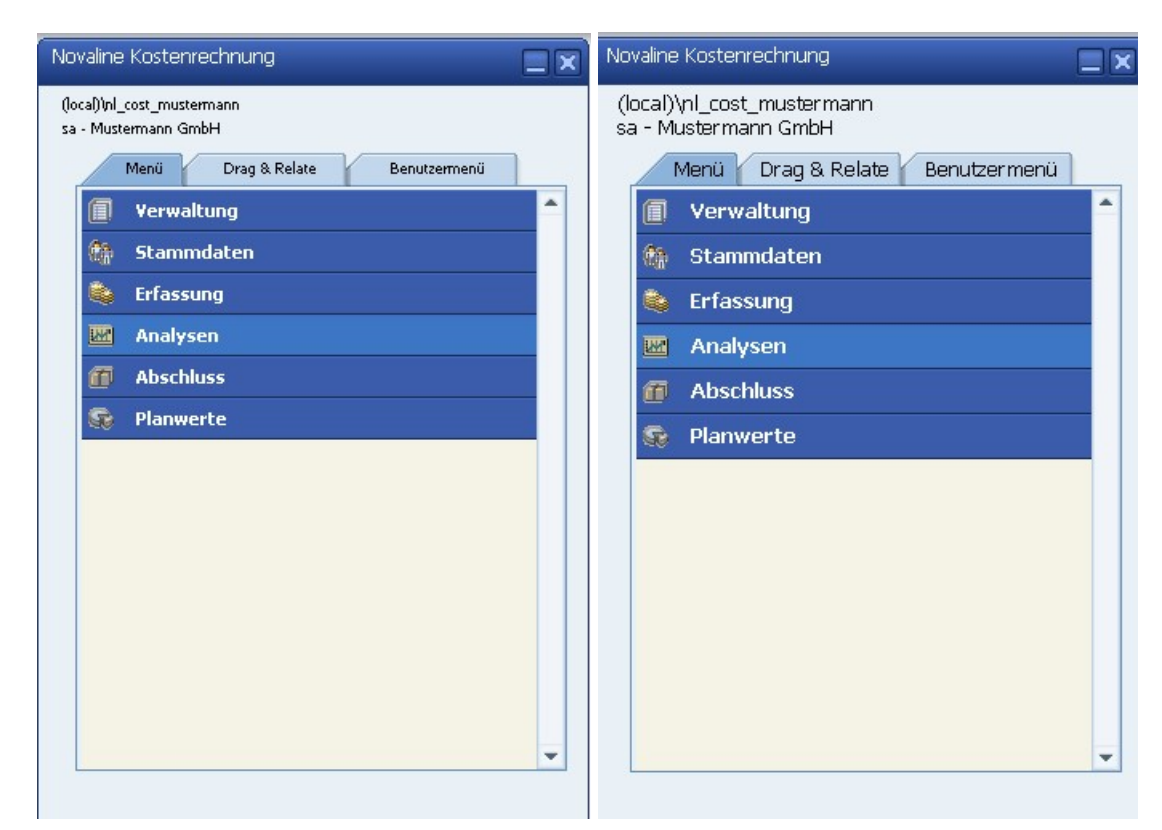

#### 4. Golden Thread 5. Golden Tread (große Schrift)

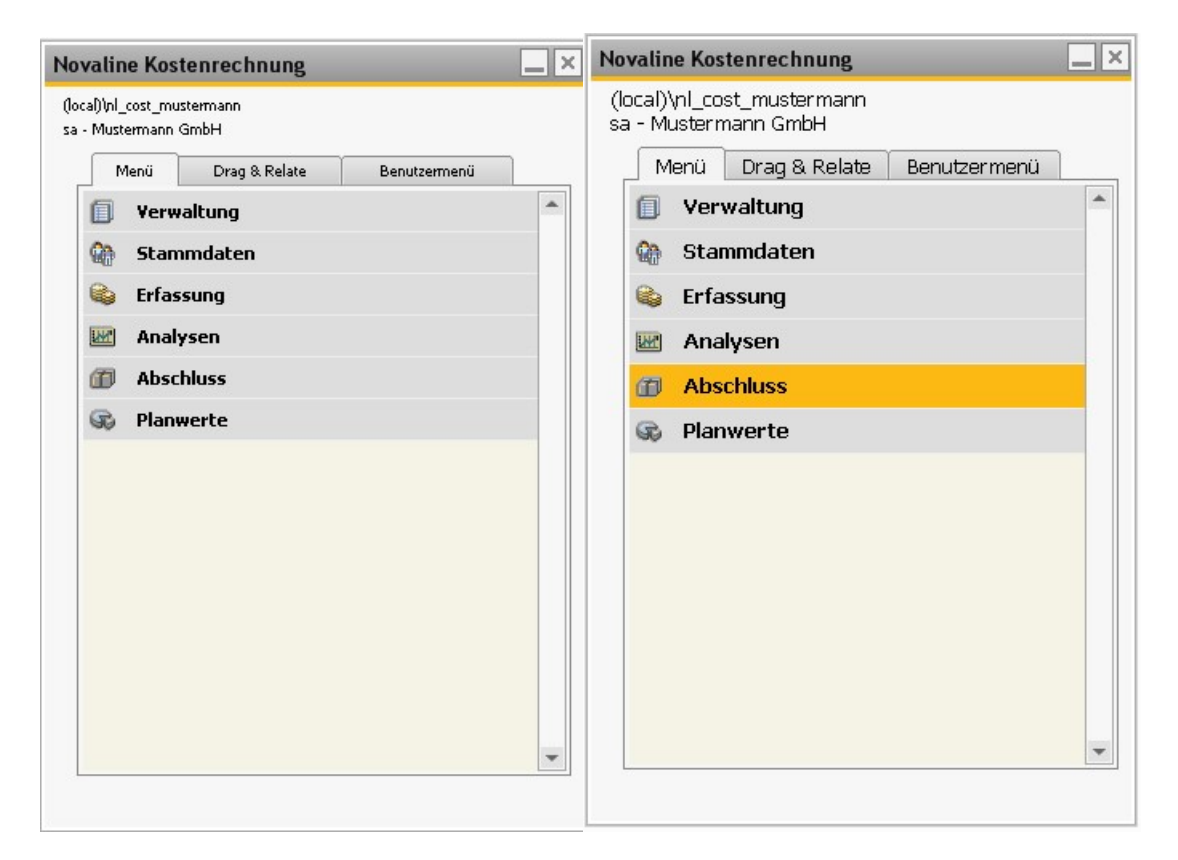

### Hauptmenü

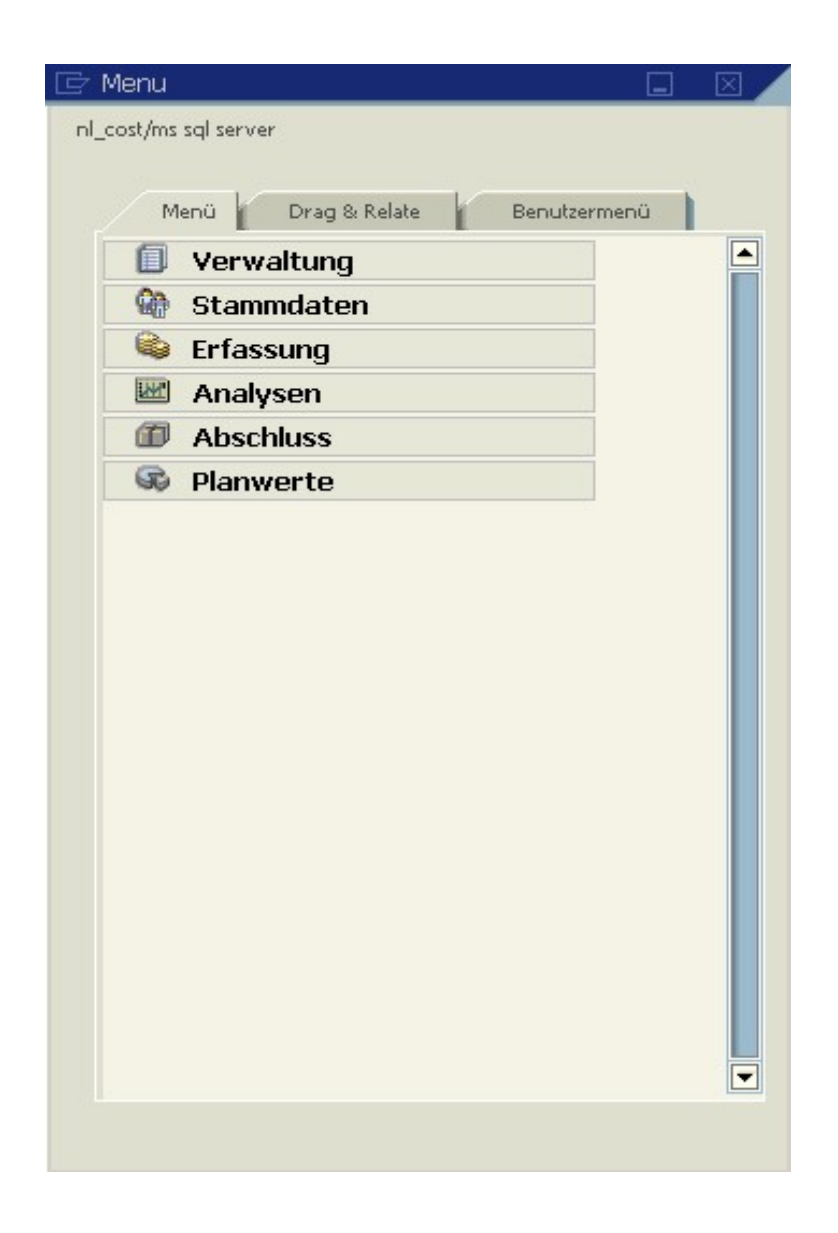

Die Kostenrechnung erfüllt alle Anforderungen an eine klassische Kostenstellen- und Kostenträgerrechnung mit Haupt-, Hilfs-, Gemeinkostenstellen, Kostenarten, Erlös- und Kostenzuordnung, Mengenverwaltung, Planwerteverwaltung etc. Die Daten aus SAP Business One (Buchhaltung) sowie aus Novaline Personal können dabei automatisch übernommen werden. Für die Gemeinkostenverteilung (für Kostenstellen und Kostenträger) stehen dabei vier unterschiedliche Verfahren zur Verfügung.

### Verwaltung

Systemwerkzeuge

### Benutzerverwaltung

#### Benutzer

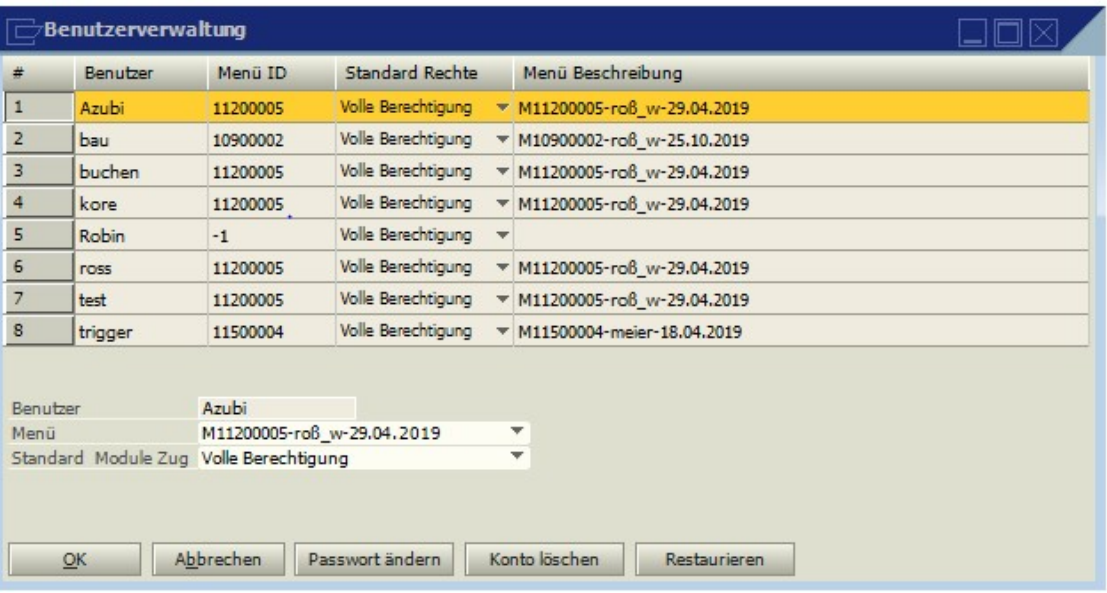

Es können beliebig viele Benutzer angelegt werden. Diesen werden (bei Bedarf unterschiedliche) Menüs zugeordnet. Weiterhin kann über die Zugriffsrechte bestimmt werden, welche Funktionen (Schreiben, Lesen, Keine) genutzt werden dürfen.

#### Benutzerrechteverwaltung

Zusätzlich zu den Zugriffsrechten können hier einzelne Programmbereiche für die eingerichteten Benutzer freigegeben bzw. gesperrt werden. Zur Einrichtung setzen Sie sich bitte mit unserem Service in Verbindung.

#### Mandant wählen

Werden mehrere Mandanten in der Kostenrechnung verwaltet, kann hier ein Wechsel vorgenommen werden, ohne das Programm zu verlassen.

### Mandantenverwaltung

Erfolgt die Bearbeitung der Kostenrechnung an mehreren Arbeitsplätzen, können neu angelegte Mandanten bei Bedarf direkt den anderen Plätzen zugewiesen werden.

### Datenquellendefinition

z.Zt. ohne Funktion in der Kostenrechnung

### Migration (nur für den Novaline-Service)

### Datenarchivierung

#### Archiv erzeugen

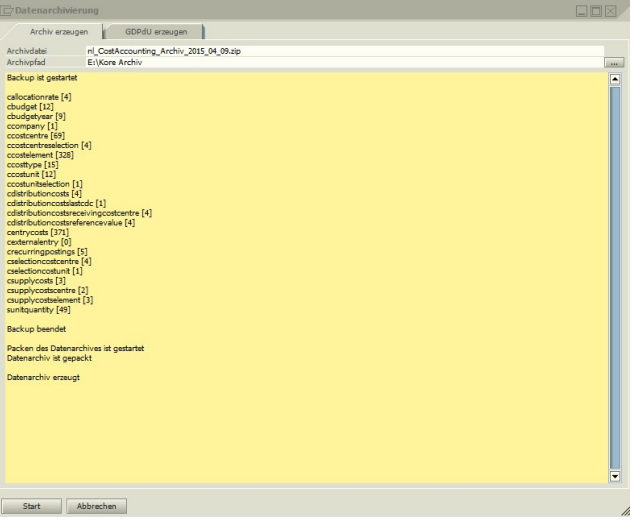

Hier kann zunächst je Mandant eine Gesamtarchivierung durchgeführt werden.

#### GDPdU erzeugen

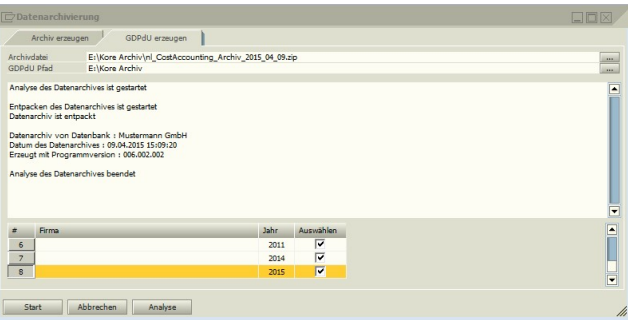

Aus dieser Archivdatei können dann bei Bedarf die Dateien für eine GDPdU-konforme Prüfung -pro Jahr oder auch zusammenhängend – erzeugt werden.

### Stammdaten

### **Firmendetails**

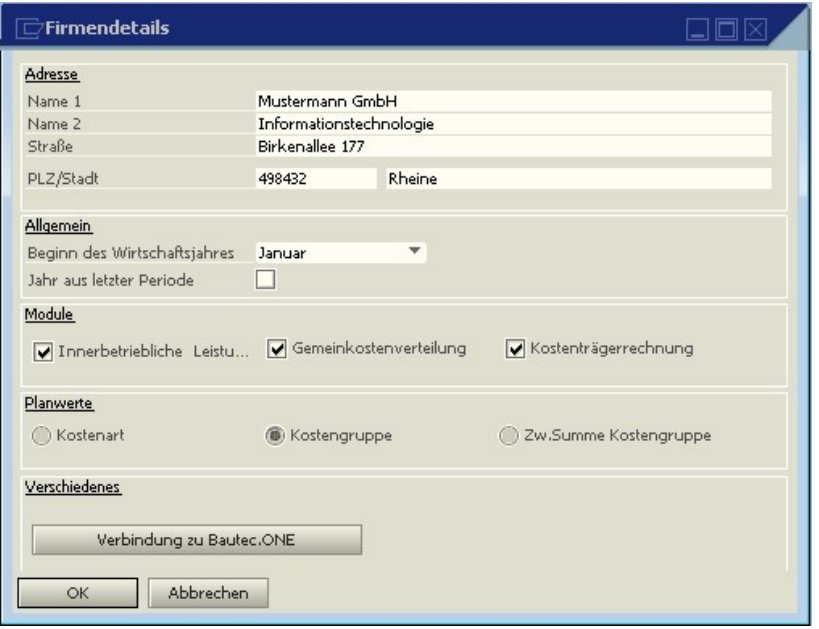

Neben der Firmenadresse enthalten die Firmendetails die Information, in welchem Kalendermonat das Wirtschaftsjahr/ abweichendes Wirtschaftsjahr beginnt. Beginnt ein abweichendes Wirtschaftsjahr mit dem Jahr der letzten Periode, so muss der Haken "Jahr aus letzter Periode" gesetzt werden.

Dieser Einträge ist wichtig für die späteren Analysen.

Weiterhin wird in den Firmendetails festgelegt, ob die Module Innerbetriebliche Leistungsverrechnung und Gemeinkostenverwaltung genutzt werden sollen und ob die Kostenträgerrechnung im Einsatz ist.

Ferner kann bestimmt werden, ob mögliche Planwerte über Kostenarten, Kostengruppen oder Kostengruppen-Zwischensummen festgelegt werden sollen.

Ist gleichzeitig Bautec.One im Einsatz, können über die Schaltfläche <Verbindung zu Bautec.One> die benötigten Verbindungsdaten hinterlegt werden.

### Kostengruppen

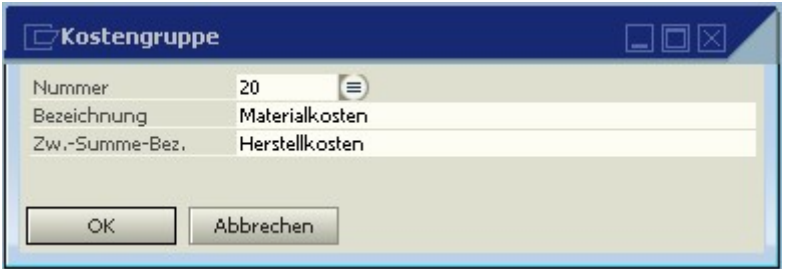

Kostengruppen stellen die Zusammenfassung von logisch zusammengehörenden Kostenarten zu einer Summe dar. Die Kostengruppen mit den dazugehörenden Kostenarten bestimmen in aufsteigender Reihenfolge auch das Listbild einer Kostenstellenauswertung.

Kostengruppen können in Kostengruppen-Zwischensummen zusammengefasst werden. Dazu wird bei der entsprechenden Kostengruppe im Eingabefeld Zwischensummen-Bezeichnung die gewünschte Bezeichnung der Zwischensumme erfasst.

Es können nur Zwischensummen von der ersten bis zur markierten Kostengruppe gebildet werden. Eine Zwischensumme von Kostengruppe bis Kostengruppe ist nicht möglich.

Über dieses Verfahren wird ein völlig flexibler Aufbau einer Kostenstelle oder eines Kostenträgers erreicht. Die Voreinstellung einer "Musterkostenstelle" entfällt. Grundsatz ist: Nur die Kostenarten, die Mengen oder Werte enthalten, werden auch im Listbild angezeigt.

### Kostenstelle

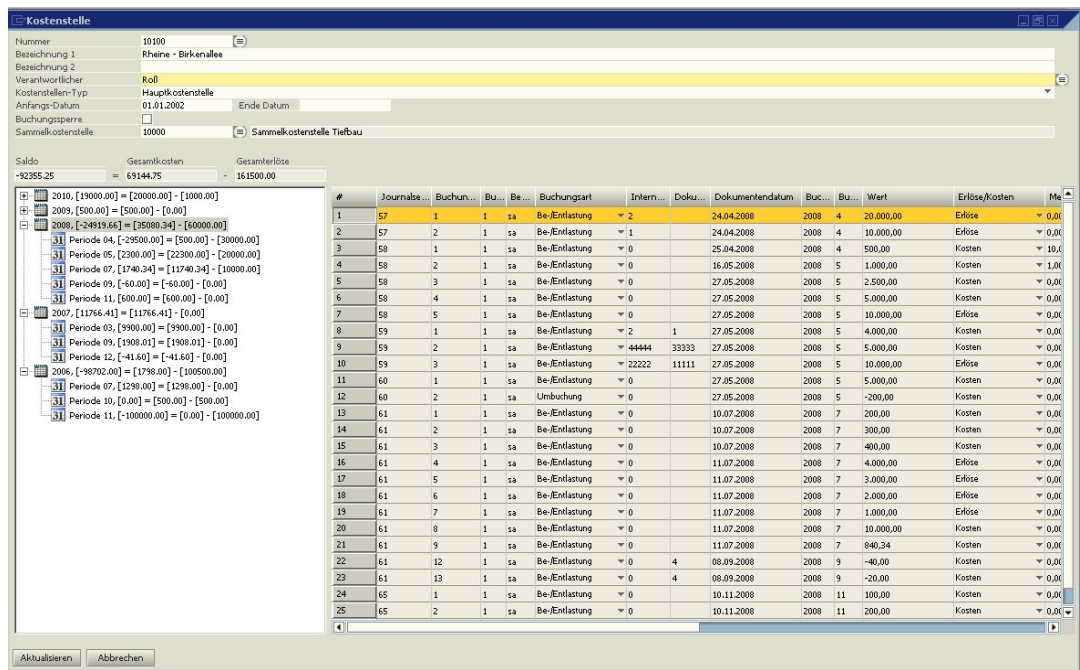

In der Kostenstellenverwaltung werden die einzelnen Kostenstellen angelegt. Die Nummer ist bis zu 15-stellig alphanumerisch. Unter Kostenstellentyp wird festgelegt, ob es sich um eine Haupt-, Hilfs-, Gemein- oder Sammelkostenstelle handelt.

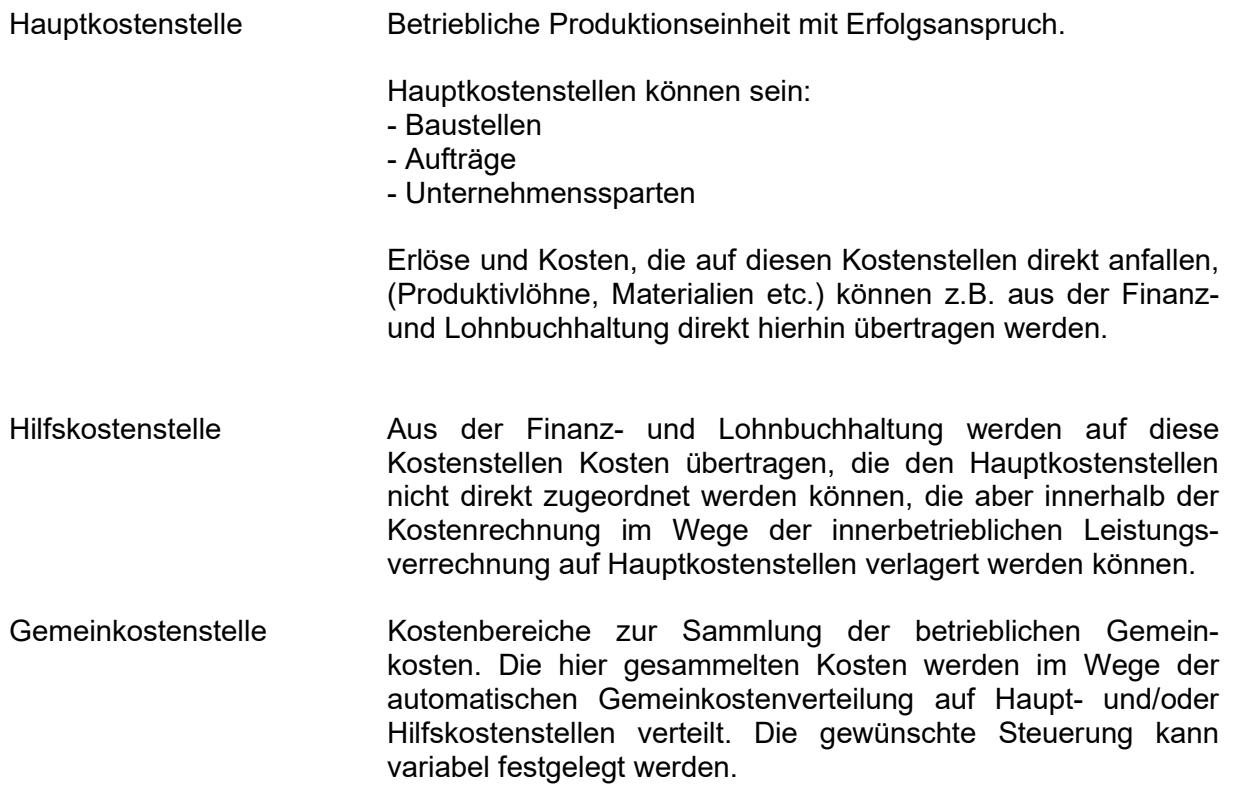

# **ANOVALIN**

Sammelkostenstellen Zusammenfassung von beliebigen Kostenstellen zu einem gewünschten Kostenbereich. Hierüber ist eine Bewertung von Unternehmensbereichen oder auch des Gesamtunternehmens möglich.

Durch die Zuordnung von Kostenstellen zu Sammelkostenstellen können beliebige Betriebsbereiche zusammengefasst werden. Dazu wird zunächst die entsprechende Sammelkostenstelle angelegt, anschließend werden die Kostenstellen den Sammelkostenstellen zugeordnet.

Wird ein Verantwortlicher für diese Kostenstelle eingetragen, kann in den Auswertungen auch nach diesem selektiert werden. Alle erfassten Verantwortlichen können zur Selektion über einen Suchdialog angezeigt und übernommen werden.

Anfangs- und Enddatum dienen nur der Information, haben keine Auswirkungen auf Buchungen oder Analysen. Soll eine Kostenstelle nicht mehr bebucht werden, so kann für diese Kostenstelle eine Buchungssperre eingetragen werden.

Die Salden und Bewegungen der Kostenstelle werden im Tree als Jahreswerte angezeigt. Durch einen Mausklick **E-W**können zusätzlich die Monate eingeblendet werden.

Kostenstellen können gelöscht werden. Sollten noch Werte auf dieser Kostenstelle vorhanden sein, wird eine Warnung ausgegeben.

### Kostenträger

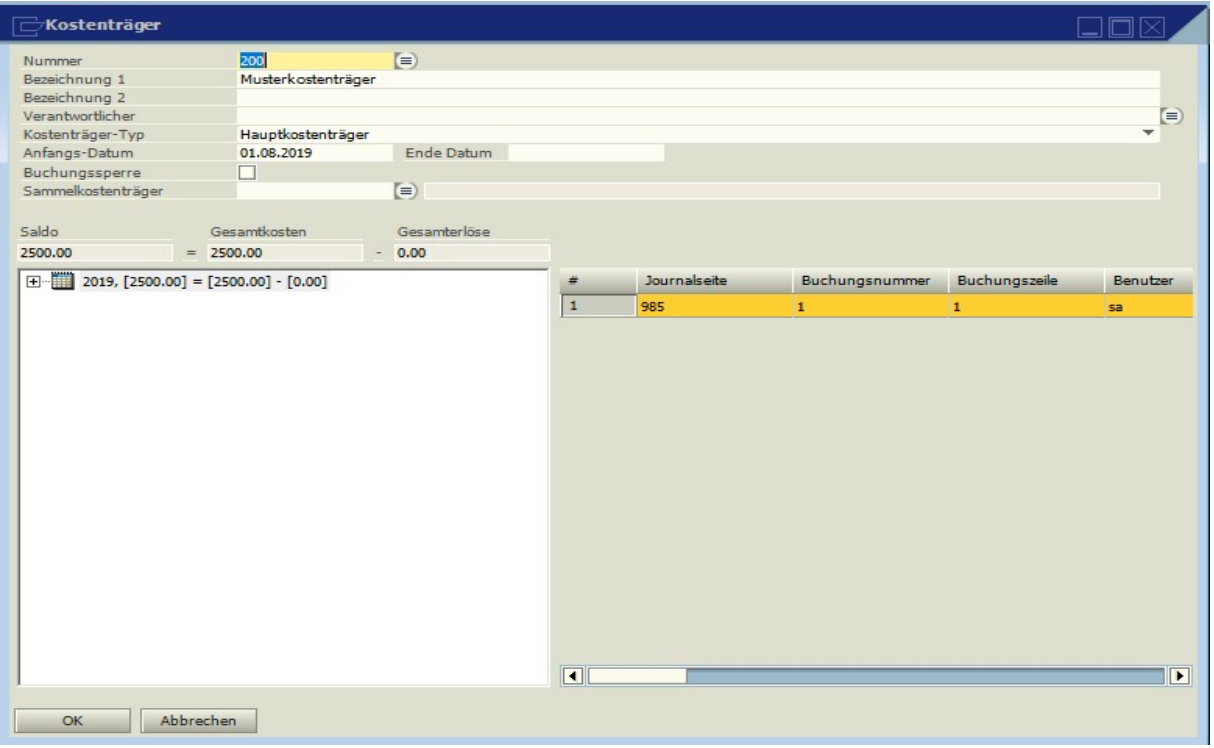

Die Kostenträger können 15-stellig alphanumerisch erfasst werden. Bei Einsatz der Kostenträgerrechnung wird der Ertragsanspruch des Unternehmens im Kostenträger definiert. Sammelkostenträger führen zu der Darstellung von gewünschten Unternehmensbereichen oder auch des Gesamtunternehmens. Dazu wird zunächst der entsprechende Sammelkostenträger angelegt, anschließend werden die Hauptkostenträger diesen zugeordnet.

Wird ein Verantwortlicher für diese Kostenträger eingetragen, kann in den Auswertungen auch nach diesem selektiert werden. Alle erfassten Verantwortlichen können zur Selektion über einen Suchdialog angezeigt und übernommen werden.

Anfangs- und Enddatum dienen nur der Information, haben keine Auswirkungen auf Buchungen oder Analysen. Über eine Buchungssperre kann verhindert werden, dass bereits abgeschlossene Kostenträger noch bebucht werden. In den Analyseprogrammen kann nach den Verantwortlichen selektiert werden.

Die Salden und Bewegungen der Kostenträger werden im Tree als Jahreswerte angezeigt. Durch einen Mausklick **Erhornen zusätzlich die Monate eingeblendet werden.** 

Kostenträger können gelöscht werden. Sollten noch Werte auf diesem Kostenträger vorhanden sein, wird eine Warnung ausgegeben.

### Kostenart

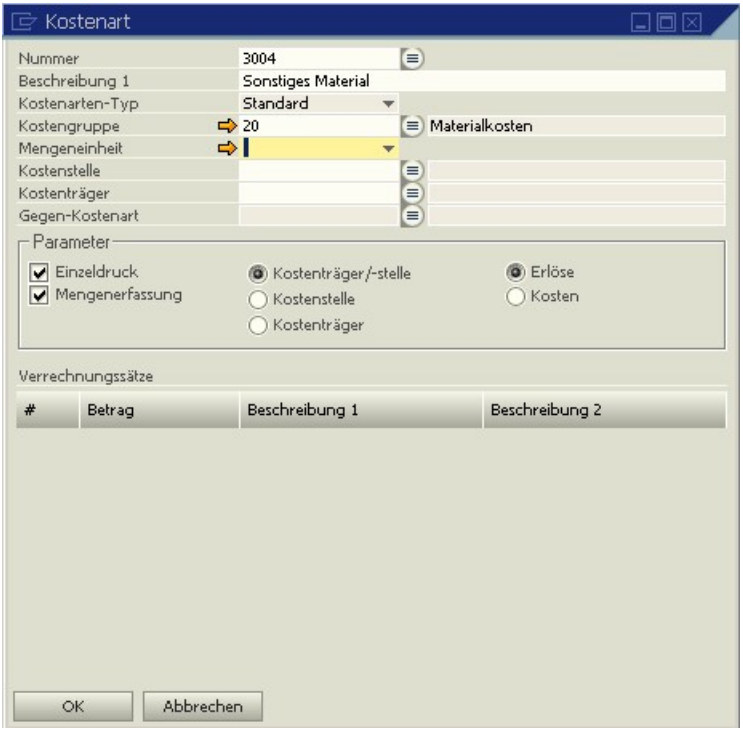

Die Kostenart ist innerhalb der Kostenrechnung der Einzelkostenbereich. Es können beliebig viele Kostenarten mit einer 15-stelligen alphanumerischen Nummer und einer 50-stelligen Bezeichnung aufgenommen werden. Der Kostenarten-Typ ist i.d.R. Standard, Ausnahme sind die Kostenarten, die zur Innerbetrieblichen Leistungsverrechnung dienen. Näheres hierzu im Anschluss. Ist eine Kostenart gespeichert, so ist der Typ nicht mehr zu ändern. Die Zuordnung zu einer Kostengruppe entscheidet, an welcher Stelle des Listbildes die Kostenart ausgedruckt wird.

Unter "Parameter" wird bestimmt, ob diese Kostenart nur für Kostenstellen oder nur für Kostenträger oder auch für Kostenstellen und Kostenträger relevant sein soll. Weiterhin wird entschieden, ob diese Kostenart den Kosten oder den Erlösen zugeordnet werden soll. Dieses ist entscheidend für den Ausdruck der Chefliste. Sollen während der Buchung Mengen erfasst werden, so kann das je Kostenart geschlüsselt werden. Wird bei der Kostenart eine Mengeneinheit hinterlegt, muss diese nicht mehr in der Erfassung eingegeben werden. Ebenfalls kann bestimmt werden, ob in den Auswertungen ein Ausdruck jeder einzelnen Buchung möglich sein soll (Analyse, Kostenstellenliste, Einzelzeilen). Dazu muss das Feld Einzeldruck markiert werden.

Der Aufbau der Kostenarten in der Kostenrechnung sollte aus organisatorischen Gründen immer in Verbindung mit dem Aufbau des Kontenrahmens in der Finanzbuchhaltung und der Lohnarten in der Lohnbuchhaltung vorgenommen werden. Innerhalb eines Sachkontos oder einer Lohnart kann jeweils eine Kostenart gespeichert werden. Diese Schlüsselung sorgt dafür, dass die in den Programmen anfallenden Daten auf die gewünschte Kostenart innerhalb der Kostenrechnung abgegeben werden. Es können beliebig viele Sachkonten der Finanzbuchhaltung oder Lohnarten in der Lohnbuchhaltung in einer Kostenart in der Kostenrechnung zusammengefasst werden.

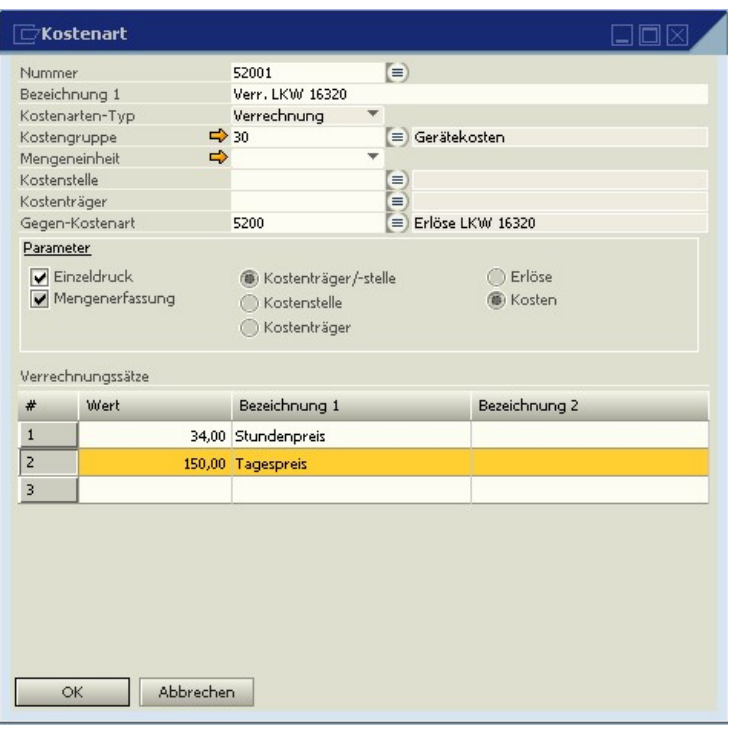

Für die innerbetriebliche Leistungsverrechnung zwischen Hilfsbetrieben und Kostenstellen bzw. Kostenträgern können gesonderte Verrechnungskostenarten eingerichtet werden. Zur besseren Transparenz sollten Nummernbereiche angelegt werden, die in der Finanz- und Lohnbuchhaltung nicht genutzt werden.

Je Verrechnungskostenart können unter dem Punkt Verrechnungssätze beliebig viele Sätze mit Bezeichnung für unterschiedlichste Bereiche gespeichert werden. Die Verrechnungssätze stehen bei Buchung der innerbetrieblichen Leistungsverrechnung als Auswahl zur Verfügung. Damit der Arbeitsaufwand bei der Buchung minimiert wird, wird bei der Verrechnungskostenart direkt die Gegenkostenart für die Erlösbuchung bei der Hilfskostenstelle eingetragen. Diese Kostenart muss als Erlös-Kostenart geschlüsselt sein.

Soll die Buchung grundsätzlich auf einer bestimmten Kostenstelle bzw. einem bestimmten Kostenträger erfolgen, so kann diese vorgegeben werden. Diese Kostenstelle wird dann in den Buchungsprogrammen entsprechend vorgeschlagen, kann aber jederzeit abgeändert werden.

### Mengeneinheit

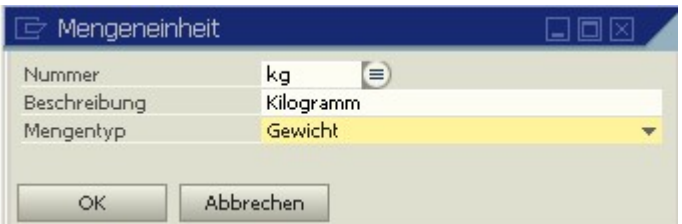

Über die Mengeneinheiten kann innerhalb der Buchungsprogramme eine detaillierte Erfassung erfolgen. Die Kostenarten werden in den Analysen differenziert nach Mengeneinheiten ausgewiesen.

### Kostenverteilung

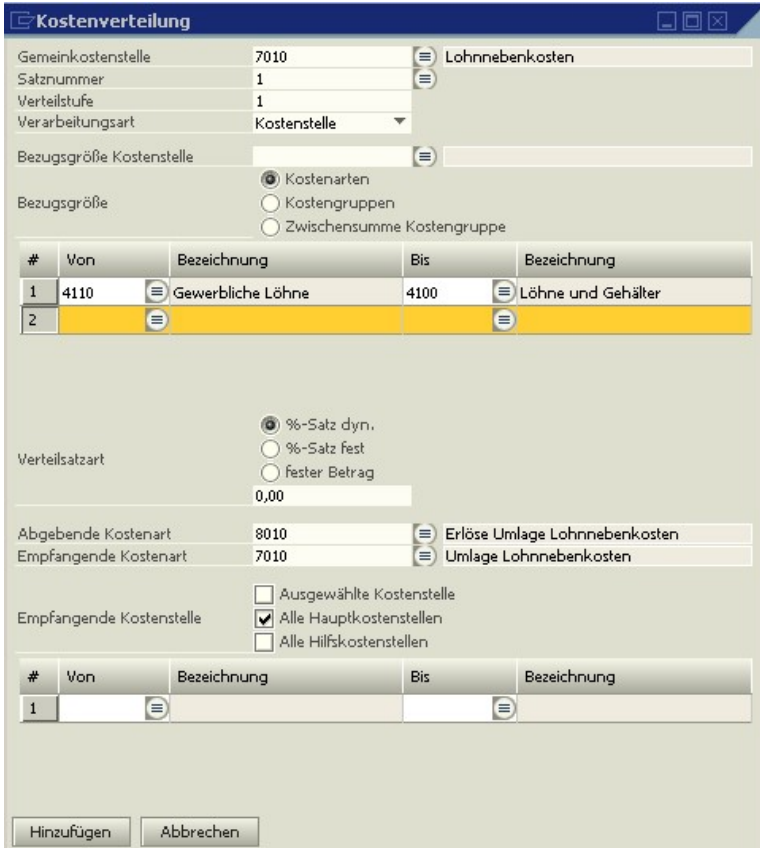

Die Gemeinkostenverteilung in der Kostenrechnung kann sehr vielschichtig und auf der Basis absolut differenzierter Verteilungsmöglichkeiten erfolgen. Die Verteilung legt das Verursacherprinzip zugrunde. Die Kostenstellen, die die in der Bezugsgröße genannten Kosten verursacht haben, werden auch dementsprechend mit Gemeinkosten belastet. Soll nicht nach dem Verursacherprinzip verteilt werden, so beachten Sie bitte den Abschnitt "Prozentuale Verteilung einer Gemeinkostenstelle".

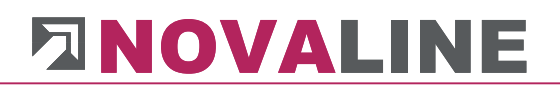

Je Gemeinkostenstelle, von der eine Verteilung vorgenommen wird, sind bis zu 99 unterschiedliche Gemeinkostenverteilungen möglich. Diese Verteilungen können stufig aufgebaut werden. Hiermit wird erreicht, dass z.B. Werte, die in der Stufe 1 verteilt werden, in der Stufe 2 bereits bei den Verteilungsbezugsgrößen berücksichtigt werden.

In der Verarbeitungsart wird festgelegt, ob auf Kostenstellen oder Kostenträger gebucht wird. Im Folgenden wird die Verteilung auf Kostenstellen beschrieben, Kostenträger werden analog behandelt.

Die Bezugsgrößen für die Gemeinkostenverteilung können je Satz Kostenarten, Kostengruppen und Kostengruppen-Zwischensummen sein. Damit kann sehr variabel und differenziert eine Verteilung gehandhabt werden. Bei den Kostenstellen, die als Grundlage der Verteilung dienen sollen und auf denen die Kosten verteilt werden sollen (empfangende Kostenstellen) kann zwischen ausgesuchten Kostenstellen, allen Hauptkostenstellen oder allen Hilfskostenstellen gewählt werden. Über dieses Verfahren ist eine programmseitige absolute Anpassung an Ihre gewünschten Kostenströme und Verteilungsgrundsätze möglich.

Als abgebende und empfangende Kostenart sollten separate Kostenarten benutzt werden. Dieses erhöht die Transparenz Ihrer Auswertungen. Es empfiehlt sich, Nummernbereiche zu nutzen, die in der Finanz- und Lohnbuchhaltung nicht genutzt werden. Die abgebende Kostenart muss als Erlöskostenart geschlüsselt sein.

#### Verfahren der Gemeinkostenverteilung

#### Dynamisches Verfahren

Bei diesem Verfahren wird vom Programm in jeder Verteilperiode der Verteilungsprozentsatz automatisch ermittelt und die angefallenen Gemeinkosten komplett auf die angegebenen Kostenstellen verteilt. Das Ergebnis der Gemeinkostenstelle ist bei diesem Verfahren immer ausgeglichen.

Das Programm sucht sich in den vorgegebenen Kostenstellen die Kostenblöcke, die für die Gemeinkostenverteilung Grundlage sein sollen und nimmt diese als Berechnungsgrundlage. Diese gewünschten Kostenblöcke können unter "Bezugsgröße" bestimmt werden. Aus den jeweiligen Kostenblöcken errechnet das Programm automatisch den Anteil der Gemeinkosten je Kostenstelle und belastet die unter "empfangende Kostenstellen" eingetragenen Kostenstellen und entlastet die Gemeinkostenstelle.

#### Starres Verfahren

Hier kann ein fester Prozentsatz vorgeben werden, der in jeder Verteilperiode verteilt werden soll. Bei diesem Verfahren werden nicht die wirklich in einer Periode angefallenen Gemeinkosten verteilt, sondern es wird auf die bereits angefallenen Kosten der "empfangenden Kostenstellen" ein fester Prozentsatz aufgeschlagen.

Das Programm sucht sich in den vorgegebenen Kostenstellen die Kostenblöcke, die für die Gemeinkostenverteilung Grundlage sein sollen und nimmt diese als Berechnungsgrundlage. Diese gewünschten Kostenblöcke können im unter "Bezugsgröße" bestimmt werden. Von

# NOVALI

dem jeweiligen Kostenblock ermittelt das Programm mit dem im Verteilungssatz festgelegten Prozentsatz den Gemeinkostenanteil. Dieser Anteil wird der jeweiligen Kostenstelle als Umlage mit der dafür eingerichteten Kostenart belastet und der Gemeinkostenstelle als Umlage gutgeschrieben. Die Ermittlung der Prozentsätze sollte aufgrund von Erfahrungswerten vorgenommen werden.

Dieses Verfahren erlaubt es somit, auch Gemeinkosten, die nicht periodisch anfallen (Weihnachtsgeld, Urlaubsgeld, Versicherungen, Steuern) gleichmäßig zu verteilen und nicht in dem Monat komplett umzulegen, in dem sie tatsächlich angefallen sind. Damit eignet sich dieses Verfahren besonders für Betriebe, die nicht konstant produzieren können.

Natürlich führt das starre Verfahren innerhalb der Gemeinkostenstellen zu leichten Überoder Unterdeckungen, da hierbei aus Erfahrungswerten aus der Vergangenheit aktuelle Prozentsätze gebildet werden. Die Richtigkeit dieser Sätze sollte deshalb regelmäßig überprüft werden, damit bei starken Abweichungen eine Korrektur vorgenommen werden kann.

#### Festbetrag-Verfahren

In jeder Verteilperiode werden die Kostenstellen mit einem festen, vorgegebenen Betrag belastet und die Gemeinkostenstelle entsprechend mit diesem Betrag entlastet.

#### Prozentuale Verteilung einer Gemeinkostenstelle

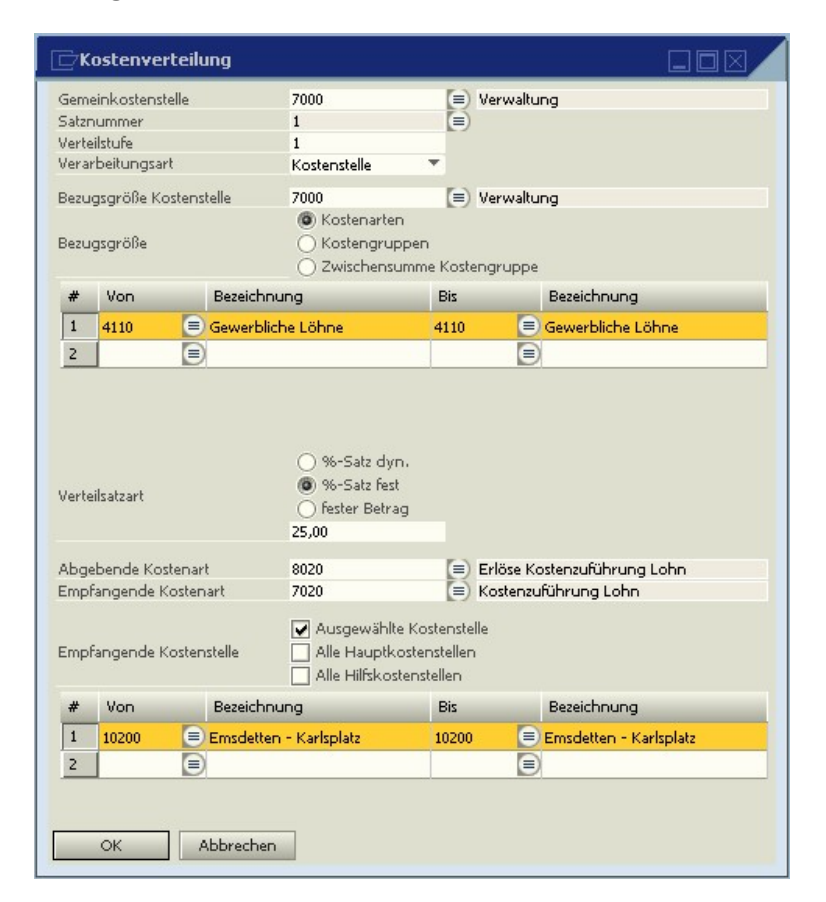

Soll ein fester Prozentsatz einer Gemeinkostenstelle automatisch auf eine oder mehrere Kostenstellen umgebucht werden, so muss im Feld Bezugsgrößen-Kostenstelle die Gemeinkostenstelle nochmals hinterlegt werden und unter Bezugsgröße werden alle Kostengruppen außer den Erlösen erfasst. Im obigen Beispiel werden 25% der Verwaltungskosten auf die Kostenstelle 10200 verteilt.

Wird unter Bezugsgrößen-Kostenstelle eine andere Kostenstelle als die Gemeinkostenstelle hinterlegt, werden die Werte dieser Kostenstelle als Grundlage der Verteilung genommen.

Bei diesem Verfahren ist das Verursacherprinzip außer Kraft gesetzt.

#### Gemeinkostenverteilung über Sammel-Gemeinkostenstellen

Um die Einrichtung der Gemeinkostenverteilung bzw. die dazu gehörende Stammdatenpflege zu vereinfachen, kann durch Hinzufügen von Sammel-Gemeinkostenstellen (Sammel-GKSt) auf eine große Anzahl von Verteilersätzen verzichtet werden.

Dabei werden in der Gemeinkostenverteilung die Kosten, die auf die Gemeinkostenstellen (GKSt) gebucht wurden, zunächst automatisch zu 100% auf die entsprechende Sammel-GKSt umgebucht und im gleichen Verteilungslauf prozentual weiter auf die Hauptkostenstellen (HKSt) verteilt. Kosten, die direkt auf die Sammel-GKSt gebucht wurden, werden ebenfalls auf die HKSt verteilt.

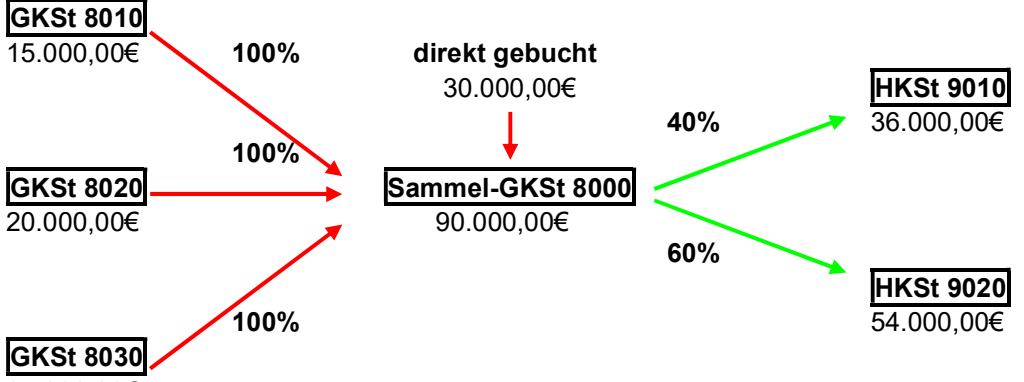

25.000,00€

Einrichtung der Verteilersätze für die GKSt

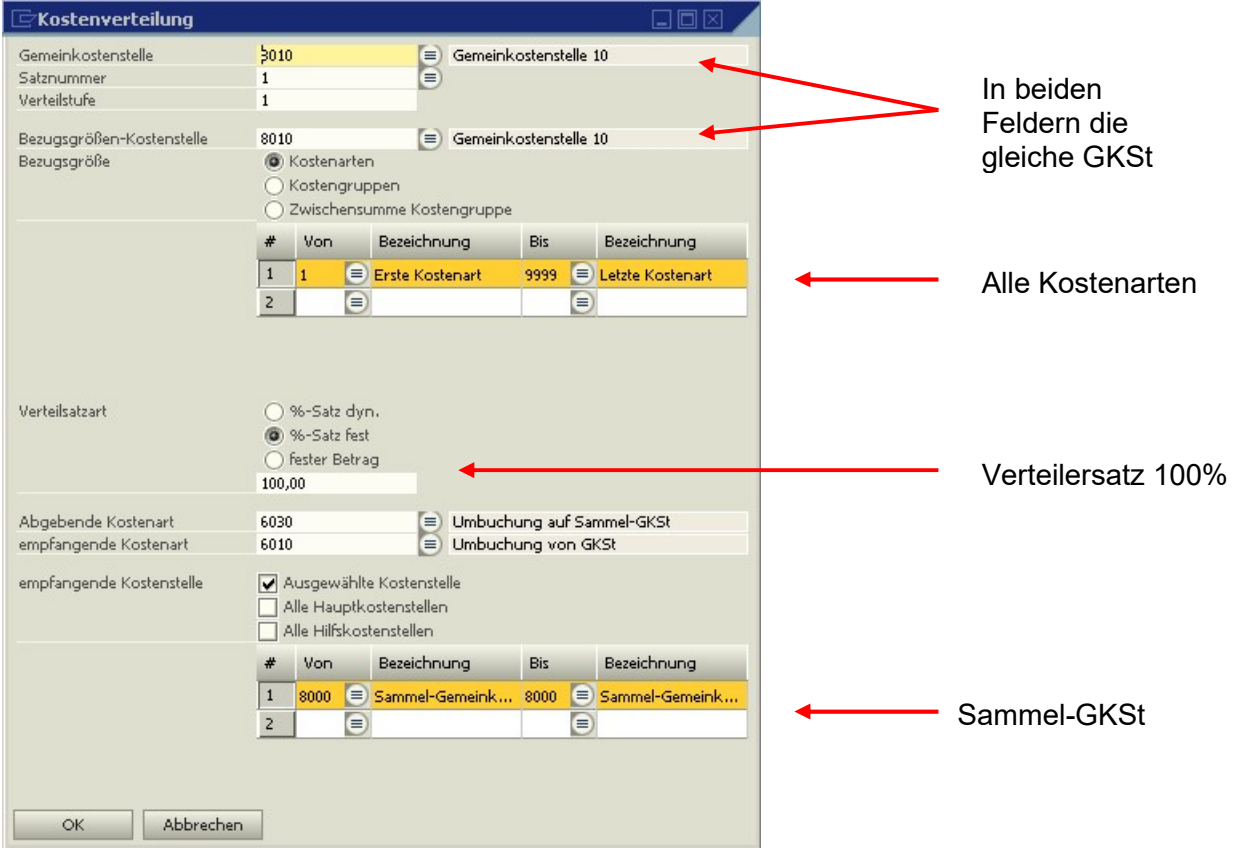

Einrichtung der Verteilersätze für die Sammel-GKSt mit festen Verteilersätzen

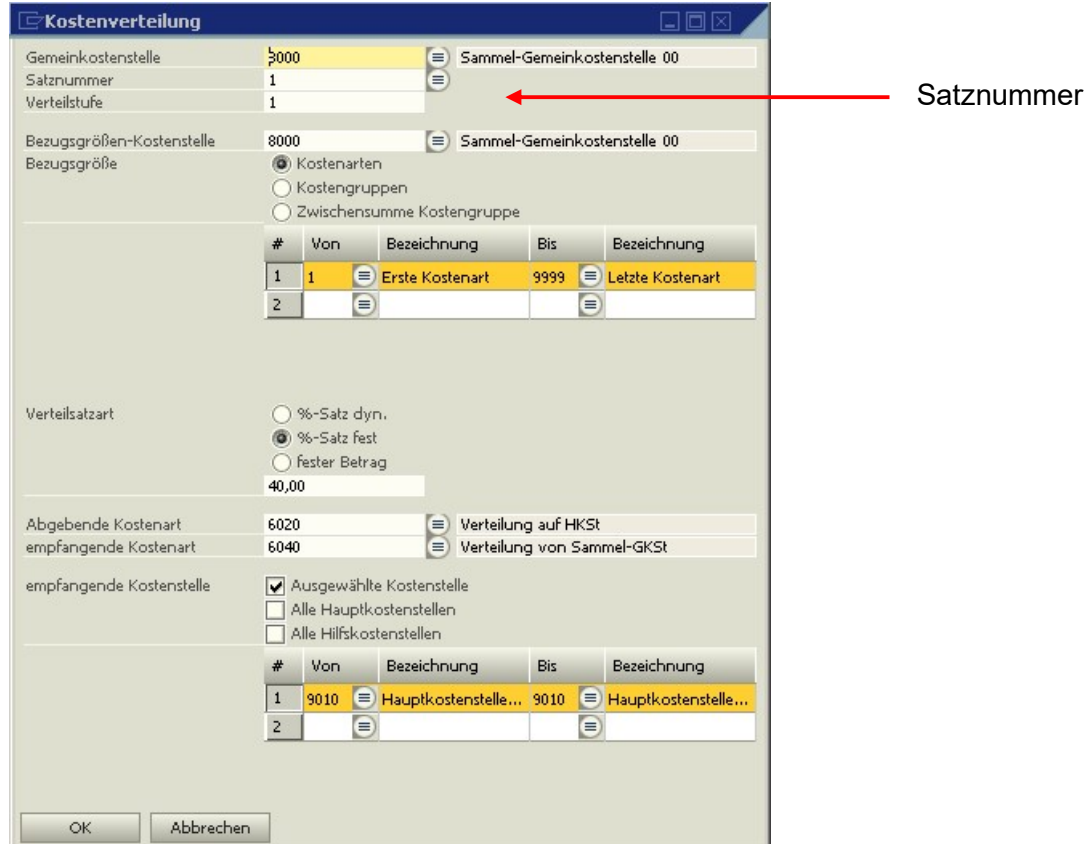

Sollen HKSt mit unterschiedlichen %-Sätzen belastet werden, so ist jeder Satz mit einer neuen Satznummer einzurichten.

Beispiel für den Ablauf der Gemeinkostenverteilung

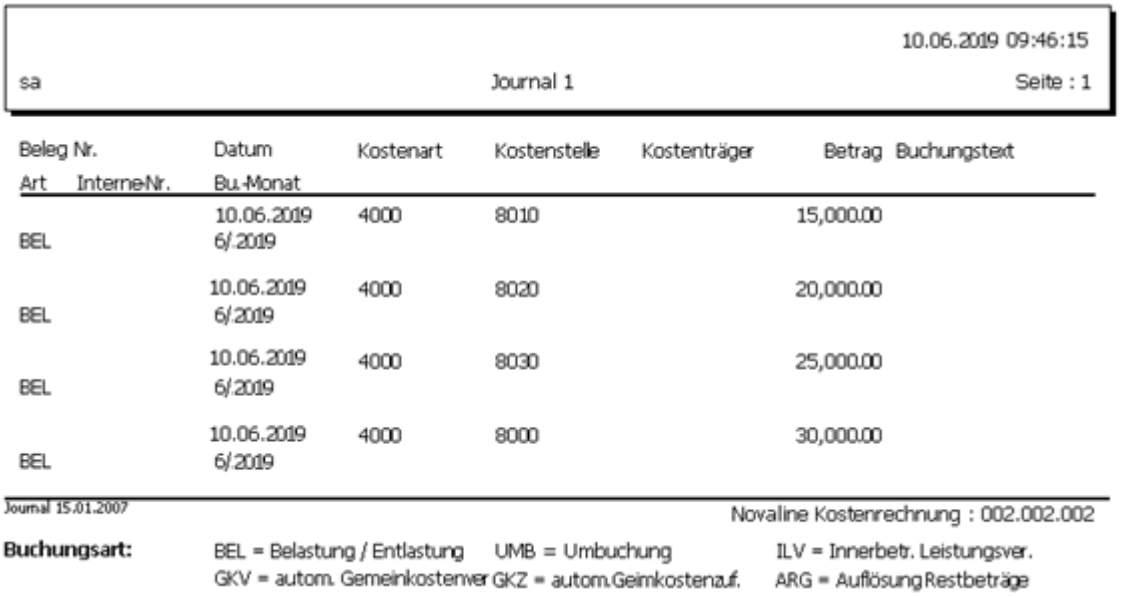

Die GKSt (und evtl. Sammel-GKSt) werden aus der laufenden Buchhaltung belastet. Vor der GK-Verteilung müssen die Buchungen journalisiert sein.

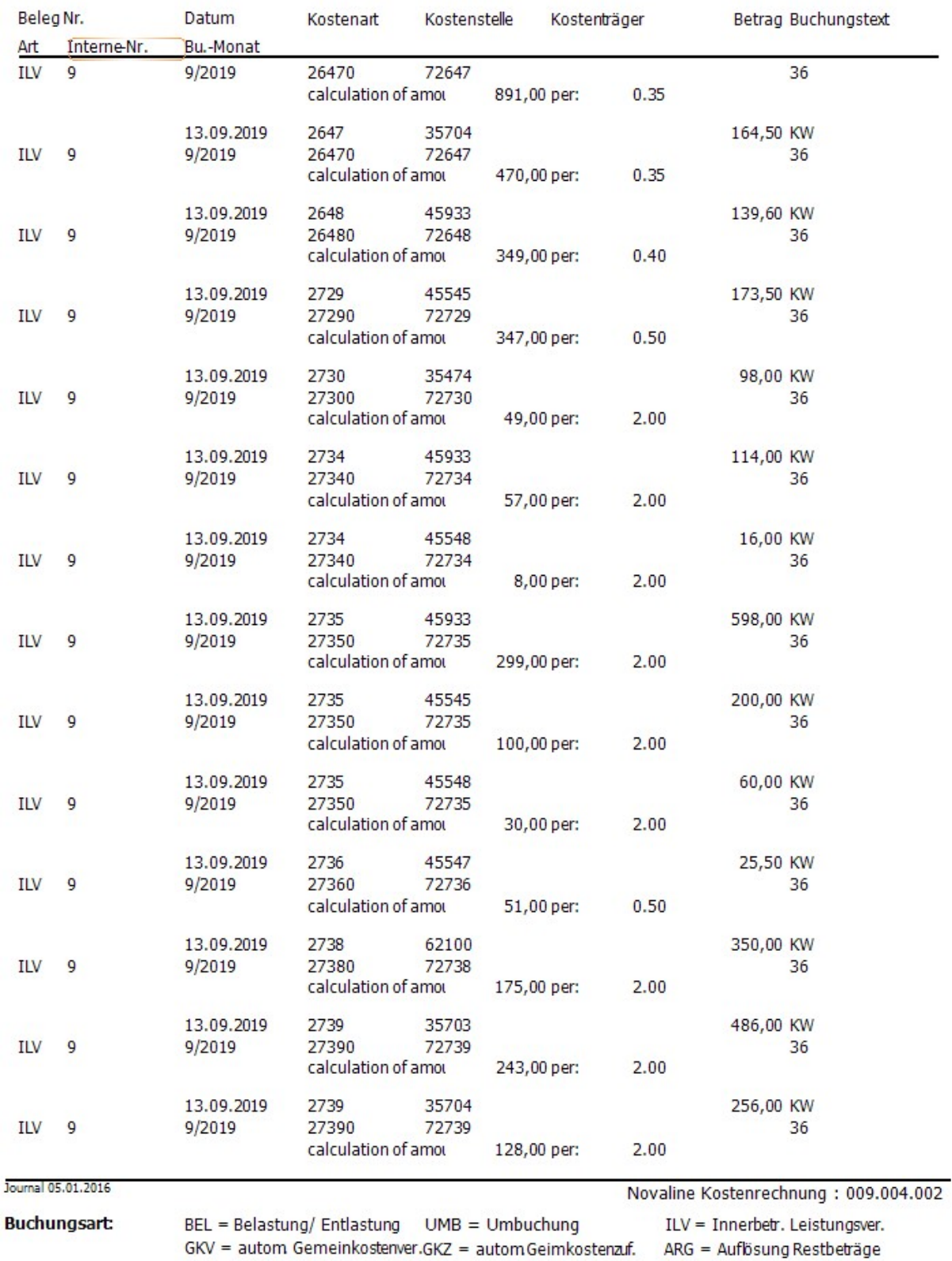

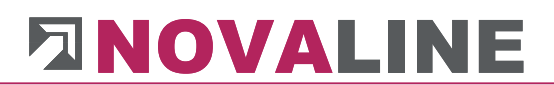

In der GK-Verteilung werden jetzt zunächst die Werte der GKSt auf die Sammel-GKSt umgebucht und können anschließend in einem zweiten Verteiler-Lauf diese Werte von den Sammel-GKSt auf die HKSt verteilt werden.

Bei Anlage einer Sammel-GKSt wird als Kostenstellen-Typ die Gemeinkostenstelle geschlüsselt.

### Kostenzuführung

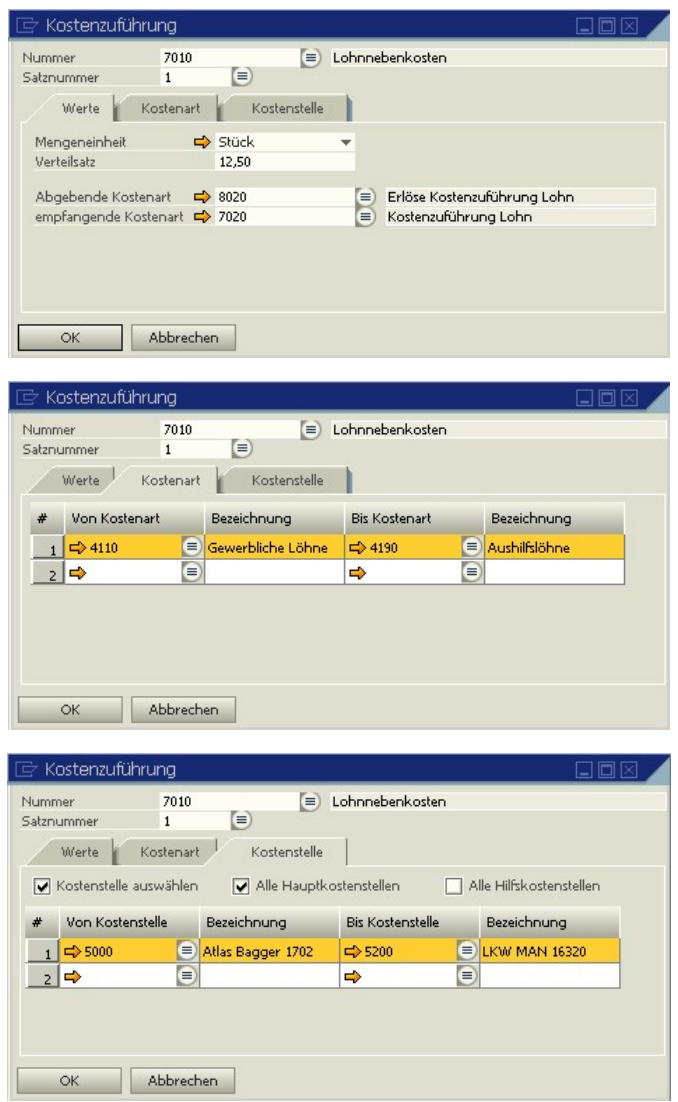

Die Kostenzuführung ist ein mengenabhängiges Verfahren der Gemeinkostenverteilung. Als Grundlage der Verteilung wird die Menge einer oder mehrerer Kostenarten genommen. Dieses Verfahren eignet sich besonders in der Baukostenrechnung. Die Beaufschlagung von z.B. produktiven Lohnstunden mit einem Gemeinkosten-€-Satz trägt der saisonal unterschiedlichen Beschäftigung Rechnung. Eine rückwärtige Verteilung der Über- oder Unterdeckung trägt zur absolut genauen Gemeinkostenverteilung bei.

Je Gemeinkostenstelle sind bis zu 99 unterschiedliche Gemeinkostenverteilungen möglich. Als Bezugsgröße können Kostenarten vorgegeben werden. Diese müssen mit einer Mengeneinheit geschlüsselt sein. Die abgebende und die empfangende Kostenart sollten separate Kostenarten sein. Dieses erhöht die Transparenz der Auswertungen. Die abgebende Kostenart muss als Erlöskostenart definiert sein.

Als empfangende Kostenstelle kann eine Auswahl von Kostenstellen getroffen werden oder es können alle Haupt- bzw. alle Hilfskostenstellen ausgewählt werden.

### Erfassung

In den Erfassungsprogrammen werden die Daten aus Finanz- und Lohnbuchhaltung übernommen, es kann zusätzlich manuell gebucht werden (innerbetriebliche Leistungsverrechnung, Umbuchungen, Be- und Entlastungen). Die Gemeinkostenverteilung und Kostenzuführung werden hier durchgeführt sowie das Journal ausgedruckt. Unter wiederkehrende Buchungen können Buchungen gespeichert und je Periode automatisch ausgeführt werden.

### Kostenerfassung

#### Be-/ Entlastung

Be- und Entlastung von Kostenstellen und Kostenträgern zur manuellen Buchung von Kosten und Erlösen.

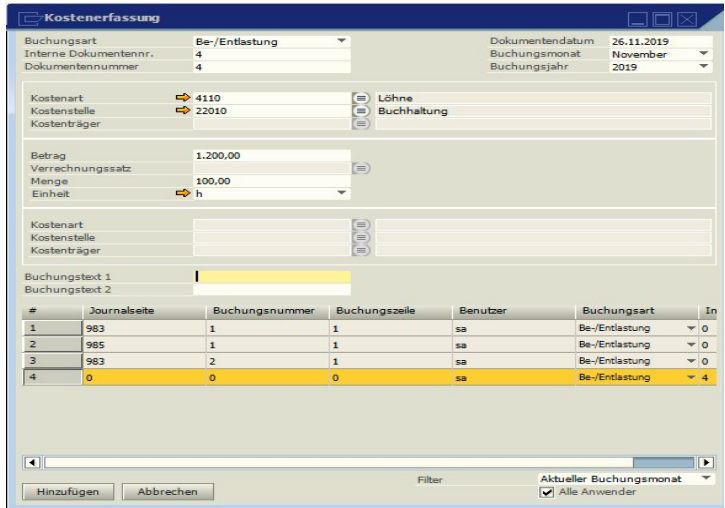

#### Umbuchung

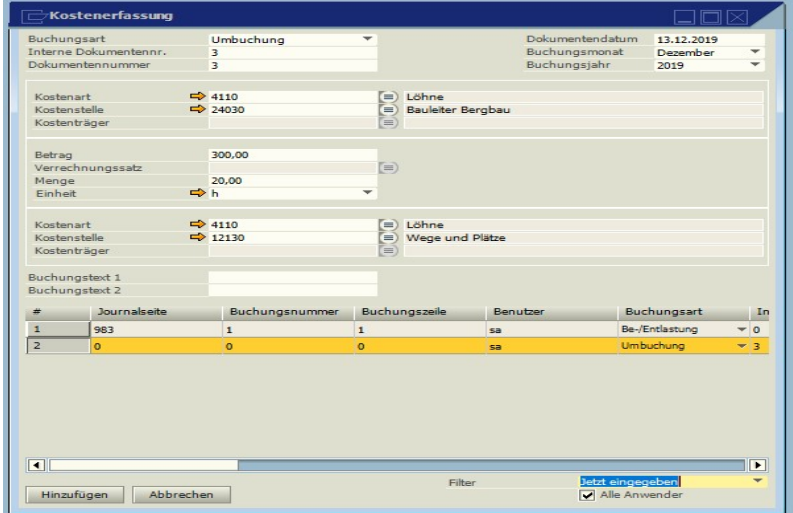

Umbuchungen von Kostenstelle/-träger an Kostenstelle/-träger. Es können nur Kosten an Kosten oder Erlöse an Erlöse umgebucht werden.

#### Innerbetriebliche Leistungsverrechnung

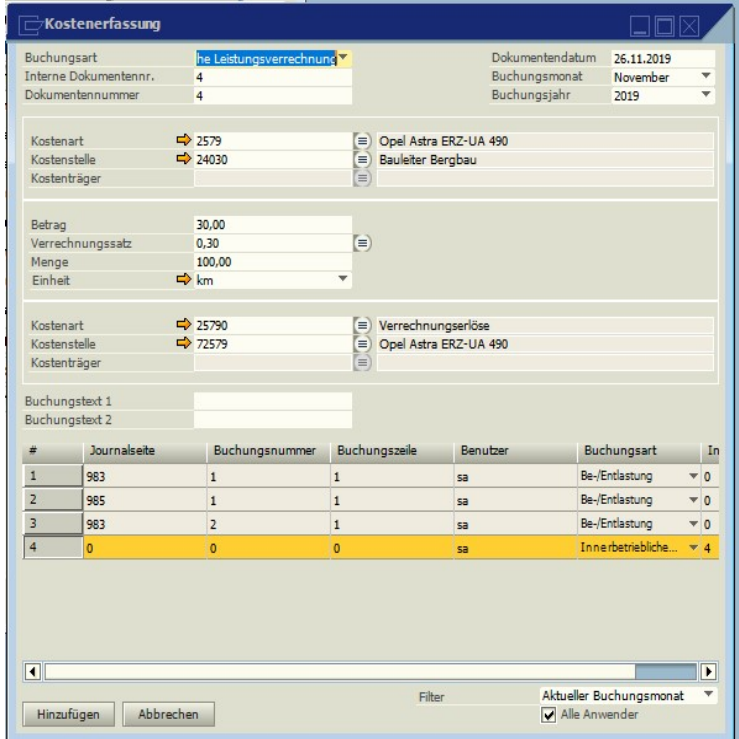

Innerbetriebliche Leistungsverrechnung zwischen Hilfsbetrieben und Kostenstellen oder Kostenträgern (siehe auch unter Stammdaten, Verrechnungskostenarten). Der Verrechnungssatz kann mit der F9-Taste aufgerufen werden.

### Journal

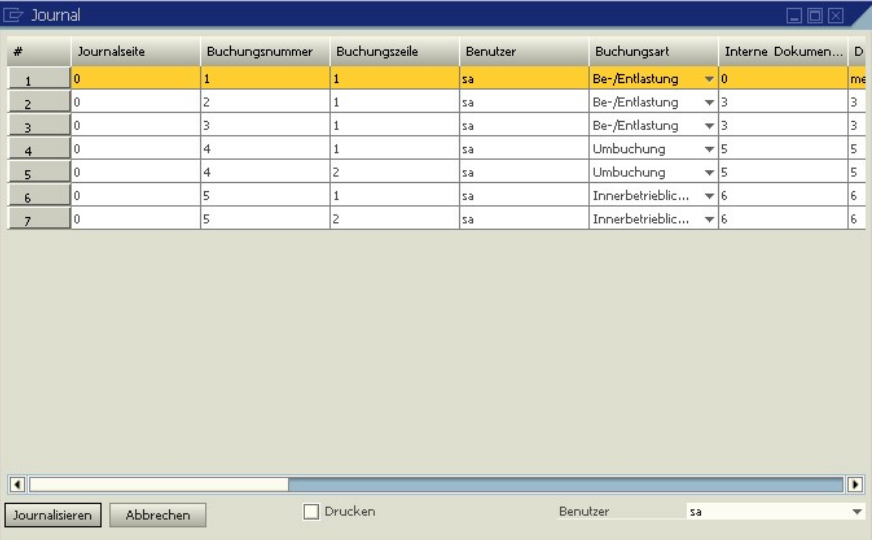

Die erfassten oder übernommenen Buchungen stehen vor dem Journal fiktiv auf den Kostenstellen, sind also noch nicht endgültig gespeichert. Sie können noch geändert bzw. gelöscht werden. Erst durch das Journal werden diese Buchungen endgültig festgeschrieben und können nur noch durch Storno-Buchungen entfernt werden.

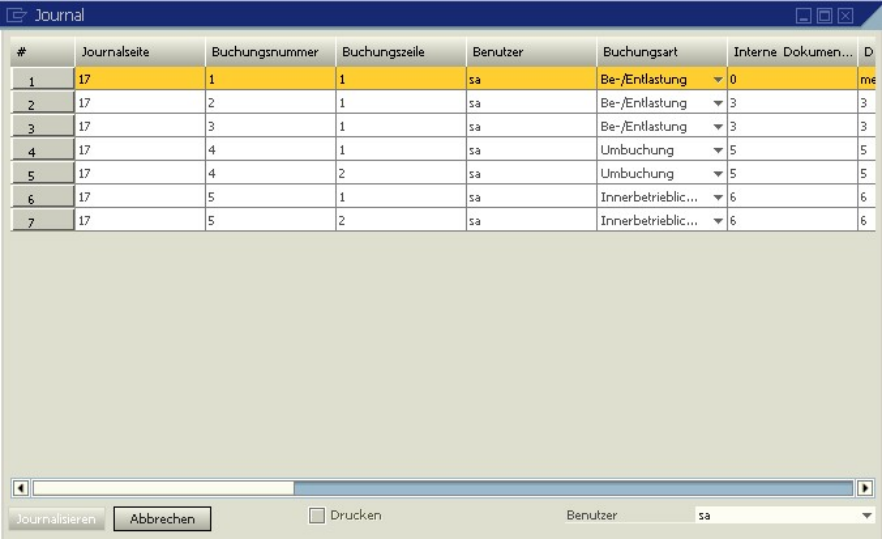

Beim Journal wird automatisch die nächste Journalseite angelegt.

### Journaldruck

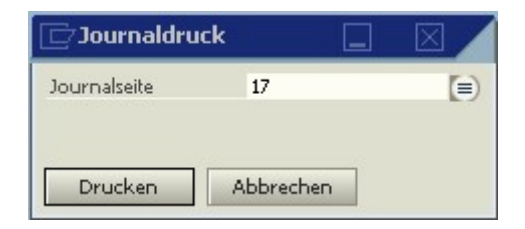

Der Druck des Journals kann beliebig oft gestartet werden. Über den Auswahlbutton kann die gewünschte Journalseite gesucht werden.

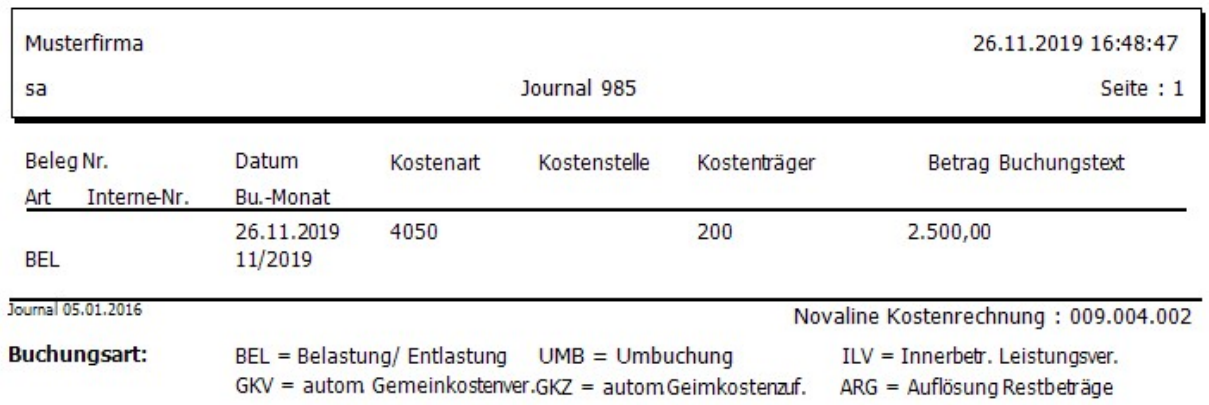

### Gemeinkostenverteilung

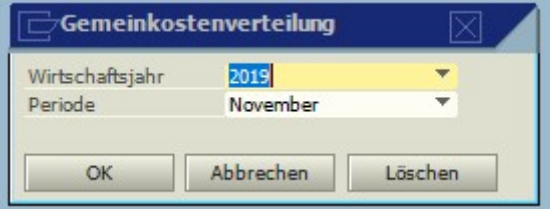

Vor dem Start der Gemeinkostenverteilung ist unbedingt das Journal zu starten, da erst dadurch die erfassten Buchungen auf den Kostenstellen festgeschrieben werden. Die in den Stammdaten erfassten Verteilungen der Gemeinkosten werden in der Gemeinkostenverteilung automatisch durchgeführt. Die Verteilung wird für jede Periode separat durchgeführt. Werden für eine Periode nach der Verteilung weitere Buchungen erfasst, kann auch eine neue Gemeinkostenverteilung durchgeführt werden. Es werden nur die neuen Buchungen als Bezugsgrößen herangezogen. Nach erfolgter Gemeinkostenverteilung muss erneut das Programm Journal gestartet werden.

### Wiederkehrende Buchungen

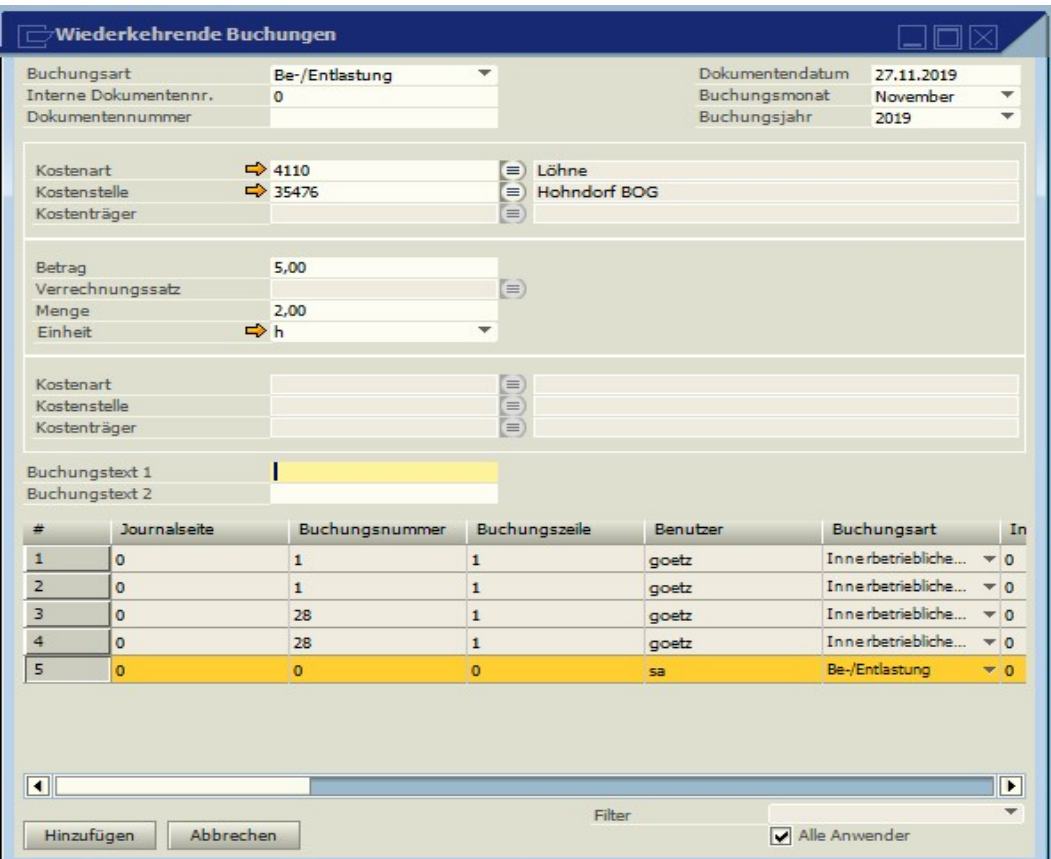

Die Kostenrechnung bietet die Möglichkeit, von jeder Periode wiederholende Buchungen zu speichern und automatisch verbuchen zu lassen. Das Programm Wiederkehrende Buchungen ist vom Aufbau her identisch mit dem Programm Kostenerfassung Auch hier<br>kann varischen den Buchungsarten Be- und Entlastung, innerbetriebliche kann zwischen den Buchungsarten Be- und Leistungsverrechnung und Umbuchungen gewählt werden.

### Ausführung wiederkehrender Buchungen

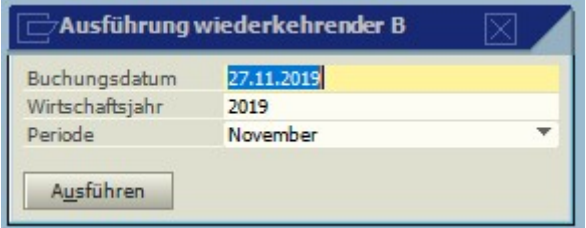

Nach dem einmaligen Speichern der Buchungen kann je Periode die Verbuchung gestartet werden. Sobald die Buchungen verarbeitet werden, wird ein Vermerk erstellt. Dadurch ist gewährleistet, dass diese Buchung nicht doppelt verarbeitet wird. Die Buchungen können kontrolliert, geändert, gedruckt und bei Bedarf auch gelöscht werden.

Es ist darauf zu achten, dass auch diese Buchungen journalisiert werden müssen.

### Gemeinkostenzuführung

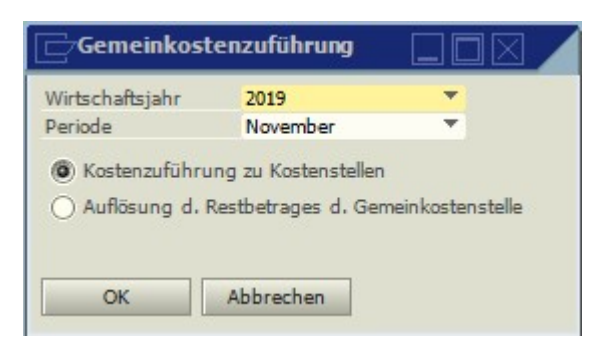

In diesem Programmteil wird die in den Stammdaten unter Kostenzuführung erfasste mengenabhängige Verteilung gestartet. Die Zuführung kann je Periode gestartet werden. Werden in dieser Periode nachträglich noch Buchungen erfasst, die die mengenabhängige Verteilung beeinflussen, kann das Programm neu durchgeführt werden. Es werden nur die neuen Buchungen berücksichtigt.

Es wird abgefragt, ob die €-Sätze je Mengeneinheit der Kostenstelle zugeführt werden sollen oder ob die nach der Zuführung übrig gebliebenen Restbeträge der Gemeinkostenstelle aufgelöst werden sollen.

Nach erfolgter Gemeinkostenzuführung muss erneut das Programm Journal gestartet werden.

### Übernahme

Bei der Übernahme aus Fremdprogrammen wird jeweils auf die dort erzeugte Datei koschnit zugegriffen. Da diese Datei immer den gleichen Namen hat, sollte unbedingt in dem Übernahmepfad für jede Applikation ein eigenes Unterverzeichnis angelegt werden. Diese Unterverzeichnisse werden dann in den abgebenden Programmen als Zielverzeichnis für die Kostenübergabe hinterlegt.

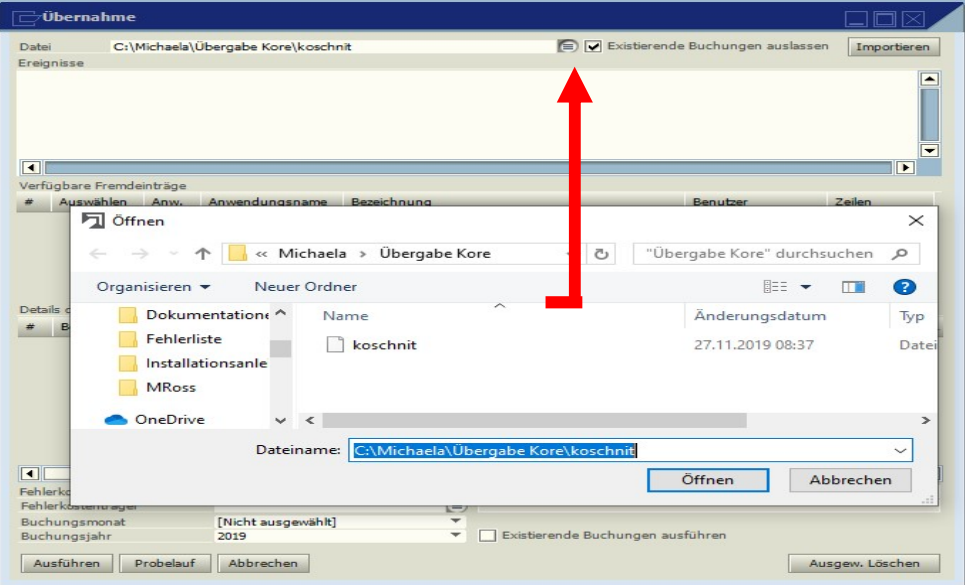

Das Einlesen der Buchungen wird über den Button Importieren gestartet. Hierbei gibt es zwei Möglichkeiten, eine ungewollte mehrfache Übernahme zu vermeiden: 1.

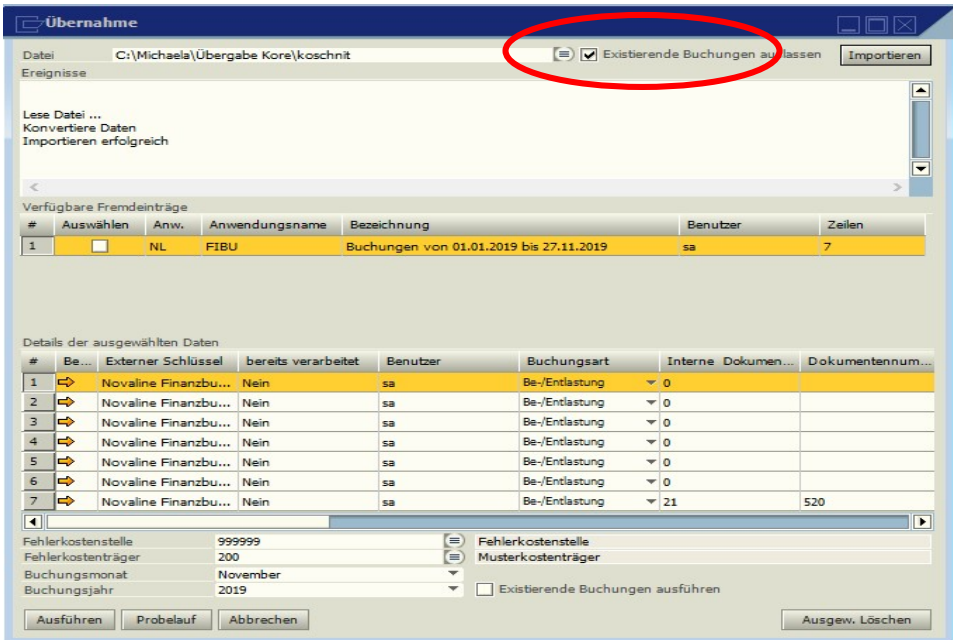

Wird die Checkbox <Existierende Buchungen auslassen> aktiviert, so werden nur Buchungen eingelesen, die vorher noch nicht übernommen wurden. Gesteuert wird die Selektion über den externen Schlüssel, der jedem Datensatz zugeordnet wird.

Wird die Checkbox <Existierende Buchungen auslassen> nicht aktiviert, werden zunächst alle Buchungen aus dem gewählten Zeitraum eingelesen. Über den externen Schlüssel wird erkannt und angezeigt, ob die Buchungen in der Kore bereits existieren.

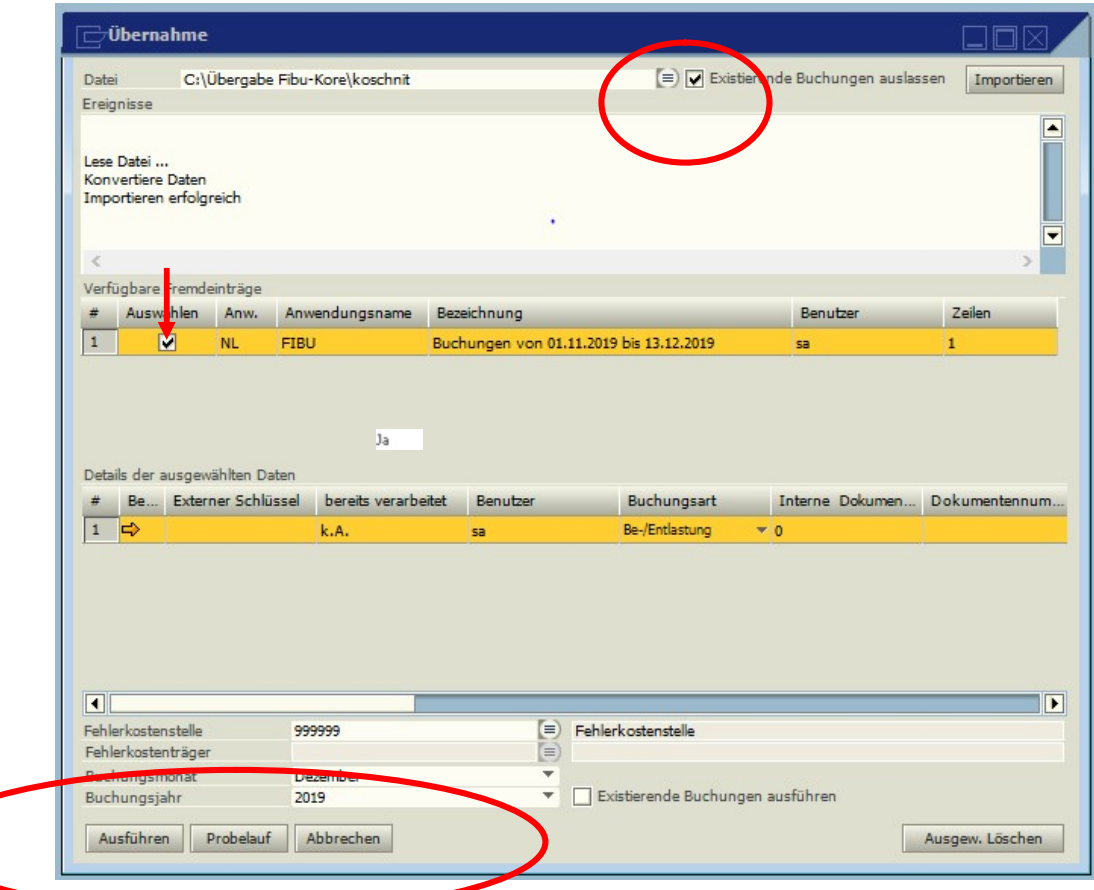

Durch die Aktivierung der Checkbox **Auswählen** werden die Fremdeinträge selektiert, die übernommen werden sollen.

Über den Button **Ausführen** erfolgt dann die eigentliche Datenübernahme. Dabei ist es zwingend notwendig, eine Fehlerkostenstelle und bei Einsatz der Kostenträgerrechnung einen Fehlerkostenträger anzugeben. Ebenso ist der Buchungsmonat zu erfassen.

Bei der Übernahme aus Novaline Personal ist auf den korrekten Buchungsmonat und das korrekte Buchungsjahr zu achten. Wird aus den abgebenden Programmen die Buchungsperiode mit übergeben, so sind diese Einträge ohne Bedeutung.

An Stelle der Übernahme können die selektierten Einträge über Ausgew. Löschen gelöscht werden. Über den Button **Probelauf kann überprüft werden, ob alle in** den Übernahmedateien enthaltenen Kostenarten, Kostenstellen und Kostenträger auch wirklich in der Kostenrechnung existieren. Eventuell fehlende Werte werden angezeigt und können über die Stammdatenerfassung aufgenommen werden. Durch einen erneuten Probelauf kann dann sichergestellt werden, dass alle notwendigen Stammdaten existieren.

Wird jetzt über **Ausführen** die Übernahme gestartet, so werden nur die noch nicht verarbeiteten Bewegungen verarbeitet. Eine mehrfache Übernahme ist also nicht möglich. Sollen aber aus bestimmten Gründen auch die bereits übernommenen Bewegungen nochmals verarbeitet werden, so kann die Checkbox <Existierende Buchungen ausführen> aktiviert werden. In diesem Fall werden dann alle Buchungen, unabhängig vom Verarbeitungsstatus, übernommen und die bereits existierenden Werte verdoppelt bzw. vervielfacht. Daher sollte diese Option mit Vorsicht behandelt werden.

Nach erfolgter Übernahme muss erneut das Programm Journal gestartet werden.

Wird in der Finanzbuchhaltung eine direkte Übergabe geschlüsselt, entfällt der gesamte Bereich der Übernahme und es kann direkt journalisiert werden.

### Analysen

#### Kostenstelle

#### Auswahl

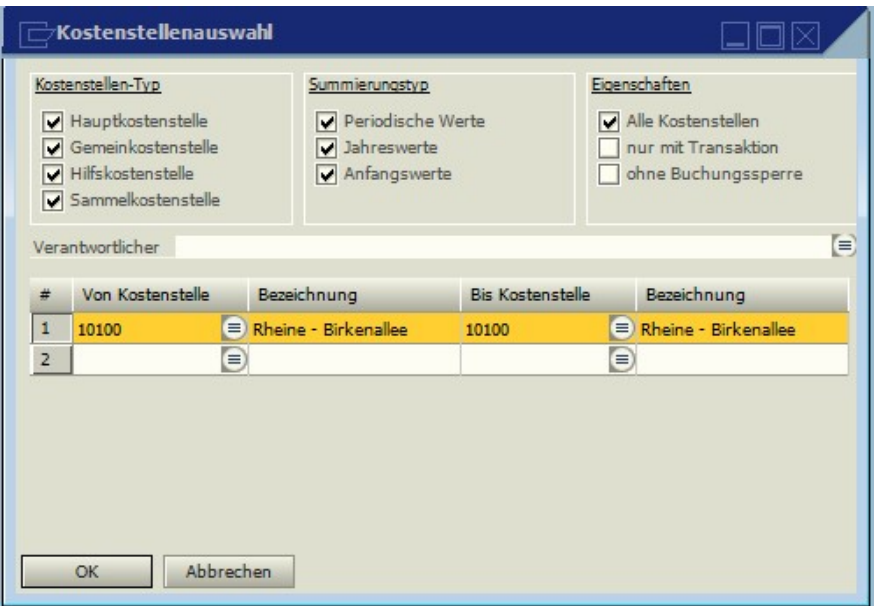

Die Auswertungen in der Kostenrechnung sind vielseitig selektierbar. Es können der Kostenstellentyp (Haupt-, Gemein-, Hilfs-, Sammelkostenstellen), die Summierungsart (Perioden-, Jahreswerte, Werte ab Beginn) und Eigenschaften (alle Kostenstellen oder nur mit Bewegung) markiert werden.

Werden unter Summierungstyp nur die Jahreswerte gewählt, bezieht sich die Eigenschaft <nur mit Transaktion> nicht auf die Perioden-, sondern auf die Jahreswerte. Sind die Jahreswerte erst nach der gewählten Periode entstanden, wird die Kostenstelle nicht gedruckt.

Sollen nur bestimmte Kostenstellen gedruckt werden, darf das Feld "Alle Kostenstellen" nicht markiert werden.

Ebenfalls ist es möglich, Ergebnislisten nach dem Verantwortlichen zu selektieren. Die ausgewählte Selektion bleibt gespeichert und muss nur bei gewünschten Änderungen wieder angewählt werden.

Alle Selektionen werden benutzerbezogen abgelegt. Das bedeutet, dass jeder Benutzer eigene Einstellungen bei der Selektion vornehmen kann, die erst bei einer Änderung neu gespeichert werden.

Sollten beim Ausdruck der Ergebnislisten nicht die gewünschten Kostenstellen gedruckt werden, ist die Selektion zu überprüfen.

#### Chefliste (Kostenstelle)

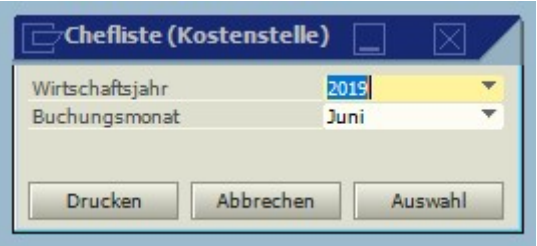

In der Chefliste werden pro Kostenstelle nur die Kosten, die Erlöse und das Ergebnis je Kostenstelle ausgedruckt bzw. angezeigt. Das ermöglicht einen schnellen Überblick über einzelne Kostenstellen, Kostenstellenbereiche oder auch des Gesamtunternehmens. Sollten Erlöse oder Kosten nicht korrekt angezeigt werden, überprüfen Sie die Schlüsselung der Kostenarten bezüglich der Schlüsselung Erlöse/Kosten.

Es wird bei Anwahl der Liste nicht nach einer Selektion gefragt. Das Programm greift automatisch auf die ausgewählten Kriterien zurück, die im Programm Selektion angewählt wurden. Selbstverständlich kann die Selektion auch von diesem Programm aus angewählt und verändert werden.

Sollten beim Ausdruck der Ergebnislisten nicht die gewünschten Kostenstellen gedruckt werden, ist die Selektion zu überprüfen.

#### Kostenartenliste Wirtschaftsjahr 2019 Von Buchungsmonat Dezer **Bis Buchungsmonat** Dezember  $\left( \equiv \right)$ Kostenart Drucken Abbrechen

In der Kostenartenliste können Kostenarten gezielt für bestimmte Buchungsperioden ausgewertet werden.

Kostenartenliste

#### Kostengruppenliste

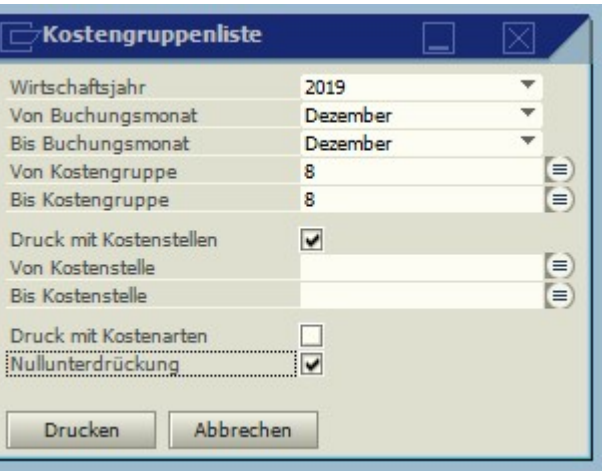

In der Kostengruppenliste können die Gesamtwerte aller Kostenstellen pro Kostengruppe wahlweise mit oder ohne Kostenarten ausgedruckt werden. Es kann nach dem Wirtschaftsjahr und den Buchungsmonaten selektiert werden. Bei Aktivierung der Nullunterdrückung werden nur die Kostengruppen gedruckt, in denen im selektierten Zeitraum auch Werte vorhanden sind.

#### Kostenstellenliste

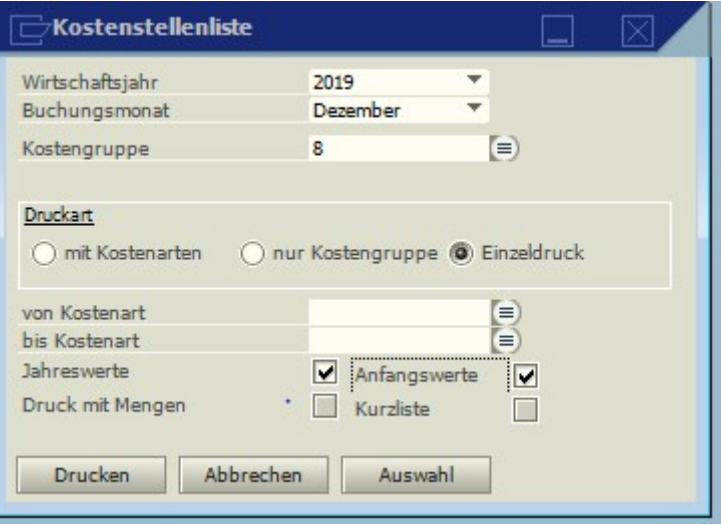

Die Kostenstellenlisten sind die zentralen Auswertungsprogramme der Kostenrechnung. Hier werden die Ergebnisse der Kostenstellen so angezeigt bzw. ausgedruckt, wie es in der Selektion bestimmt wurde. Die Kostenstellen können mit den einzelnen Kostenarten, nur mit den Kostengruppen oder als Einzelschreibung (jede Buchung separat) ausgedruckt werden. Für die Einzelschreibung ist es erforderlich, die gewünschten Kostenarten entsprechend zu schlüsseln (Einzelschreibung = ja). Bei der Einzelschreibung werden nur die Buchungen des ausgewählten Buchungsmonats ausgedruckt. Über das Feld "Jahresdruck" werden alle Buchungen des ausgewählten Wirtschaftsjahres gedruckt.

Zusätzlich kann ausgewählt werden, ob mit oder ohne Mengen gedruckt werden soll. Bei Druck ohne Mengen wird je Kostenart nur noch eine kumulierte Zeile gedruckt.

#### Sollten beim Ausdruck der Ergebnislisten nicht die gewünschten Kostenstellen gedruckt werden, ist die Selektion zu überprüfen.

Die Kostenstellenliste mit Einzelschreibung kann zusätzlich zu den Jahreswerten auch mit den Anfangswerten gedruckt werden

### Kostenträger

Die Kostenträgerauswertungen sind weitestgehend identisch mit den Kostenstellenlisten aufgebaut.

#### Kostenträgerauswahl

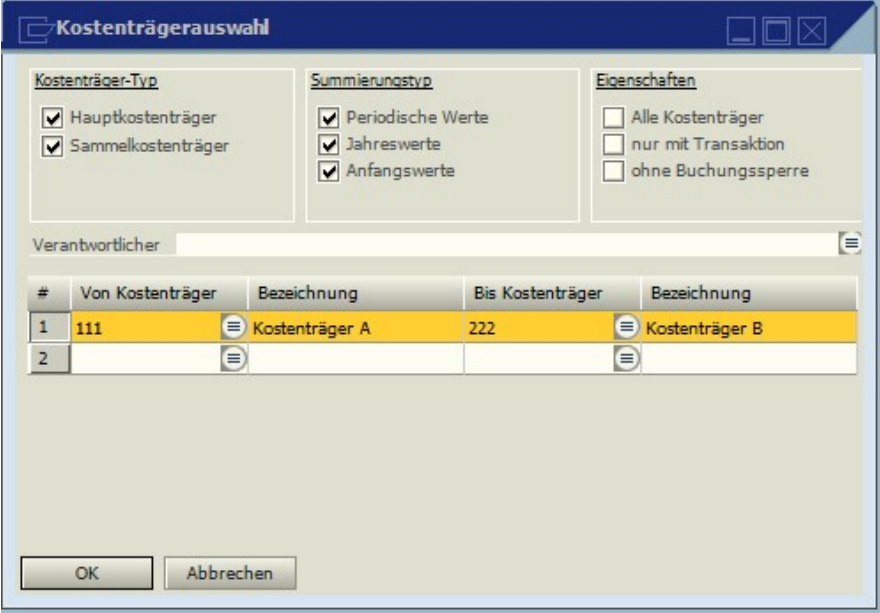

Über die Selektion kann der Kostenträgertyp (Haupt- oder Sammelkostenträger), die Summierungsart (Perioden-, Jahreswerte, Werte ab Beginn) und Eigenschaften (alle Kostenträger oder nur mit Bewegung) markiert werden.

Ebenfalls ist es möglich, Ergebnislisten nach dem Verantwortlichen zu selektieren. Die ausgewählte Selektion bleibt gespeichert und muss nur bei gewünschten Änderungen wieder angewählt werden.

#### Chefliste (Kostenträger)

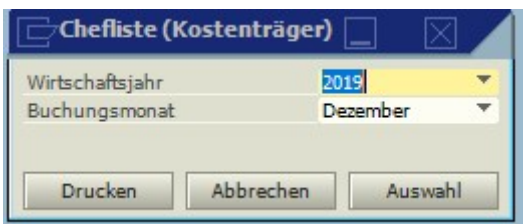

In der Chefliste werden pro Kostenträger nur die Kosten, die Erlöse und das Ergebnis je Kostenträger ausgedruckt bzw. angezeigt. Das ermöglicht einen schnellen Überblick über einzelne Kostenträger, Kostenträgerbereiche oder auch des Gesamtunternehmens.

Es wird bei Anwahl der Liste nicht nach einer Selektion gefragt. Das Programm greift automatisch auf die ausgewählten Kriterien zurück, die im Programm Selektion angewählt wurden. Selbstverständlich kann die Selektion auch von diesem Programm aus angewählt und verändert werden.

#### Kostenträgerliste

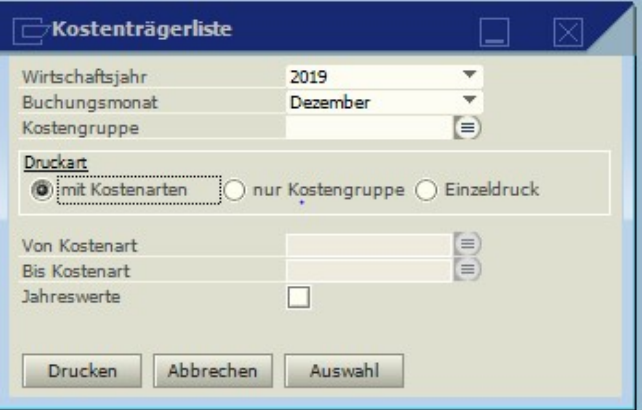

Die Kostenträgerlisten sind die zentralen Auswertungsprogramme der Kostenträgerrechnung. Hier werden die Ergebnisse der Kostenstellen so angezeigt bzw. ausgedruckt, wie es in der Selektion bestimmt wurde. Die Kostenstellen können mit den einzelnen Kostenarten, nur mit den Kostengruppen oder als Einzelschreibung (jede Buchung separat) ausgedruckt werden. Für die Einzelschreibung ist es erforderlich, die gewünschten Kostengruppen entsprechend zu schlüsseln (Einzelschreibung = ja).

#### Kostenträger - Kostenstellenliste

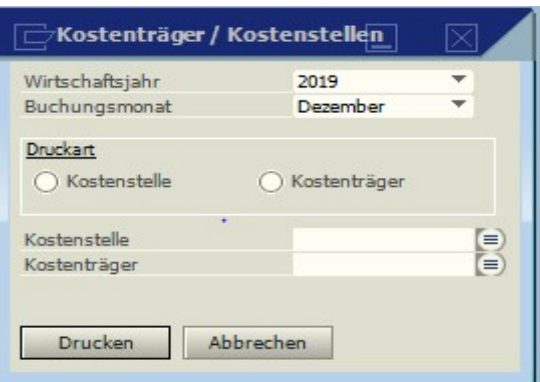

In der Kostenstellen/-trägerliste werden die Werte je Kostenstelle mit den dazu gehörigen Kostenträgern ausgedruckt. Der Druck kann nach Kostenstellen und nach Kostenträgern selektiert werden.

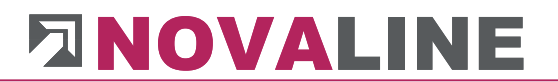

Der Druck der Stammdaten sowie aller Auswertungen kann jetzt im XML-Format exportiert und dann in einem Programm, das dieses Format bearbeiten kann – z.B. Excel – weiter verwendet werden.

Die XML-Datei wird automatisch im Programmpfad unter den Verzeichnis <reports> gespeichert (z.B. C:\Program Files (x86)\Novaline\Novaline Cost Accounting\ reports

Über den Menüpunkt <Office-Integration> kann die Chefliste direkt in Excel abgegeben und dort bearbeitet werden.

### Abschluss

### Leere Transaktionen

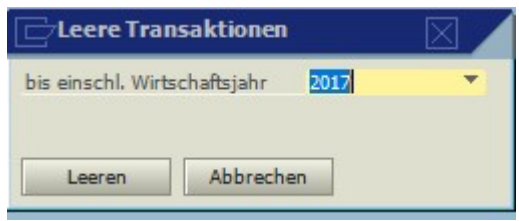

Die in den Kostenstellen gespeicherten Einzelbewegungen bleiben grundsätzlich gespeichert, so dass auch am Ende eines Objektes noch jede einzelne Bewegung ausgedruckt werden kann.

Sollen die Salden auf null gesetzt werden, kann das im Programm Leere Transaktionen gestartet werden. Es werden die Bewegungen aller Gemein-, Hilfs- und Hauptkostenstellen bis zu dem gewünschten Wirtschaftsjahr gelöscht.

### Planwerte

### Planwerteverwaltung

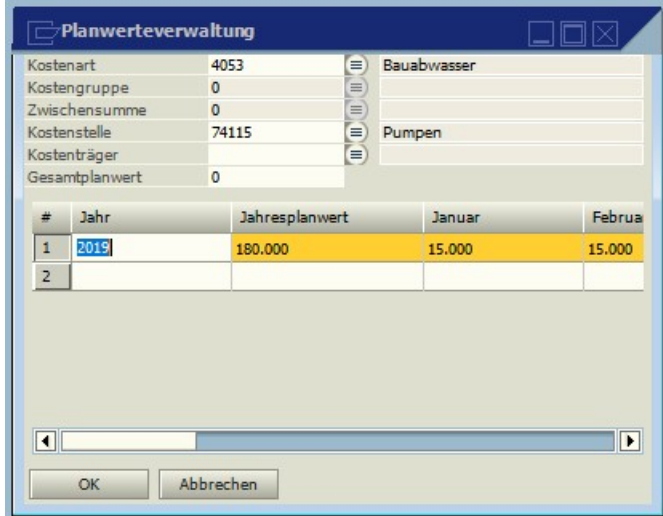

In der Planwerteverwaltung können die Plankosten je Kostenstelle/Kostenträger vorgegeben werden. Die Plankosten können zeitlich gesehen als Gesamt-, Jahres- oder auch Monatsbetrag erfasst werden. Werden die Beträge pro Jahr oder Monat erfasst, muss unter Jahresplanwerte bzw. Gesamtplanwerte kein Wert eingegeben werden. Das Programm addiert die Werte automatisch. Die Werte werden nur in vollen Euro-Beträgen erfasst.

Abhängig von der Schlüsselung in den Stammdaten können die Beträge je Kostenart, Kostengruppe oder als Kostengruppenzwischensummen eingegeben werden. Über die Eingabe als Kostengruppenzwischensumme können die Planwerte als Gesamtkosten oder Kostenstellenergebnis erfasst werden.

### Kostenstellenplanwerte

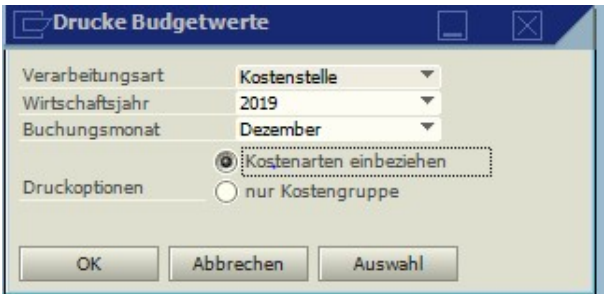

Mit diesem Programm werden die Listen der Planwerte-Rechnung ausgedruckt. Auf den Listen wird der Istwert, der Planwert, die Differenz als Betrag und die prozentuale Differenz angezeigt. Die Listen können mit Kostenarten oder nur mit Kostengruppen gedruckt werden. Die Beträge werden nur in vollen Euro ausgedruckt.

Über Auswahl kann bestimmt werden, welche Kostenstellen gedruckt werden sollen.

### Arbeiten in SAP Business.One

Voraussetzung ist die Aktivierung des Novaline-Add-on.

Über den Menüpunkt Stammdaten aktualisieren werden die Daten der Kostenrechnung (Kostenarten, Kostenstellen und Kostenträger) an den aktuellen Stand von SAP Business One angepasst.

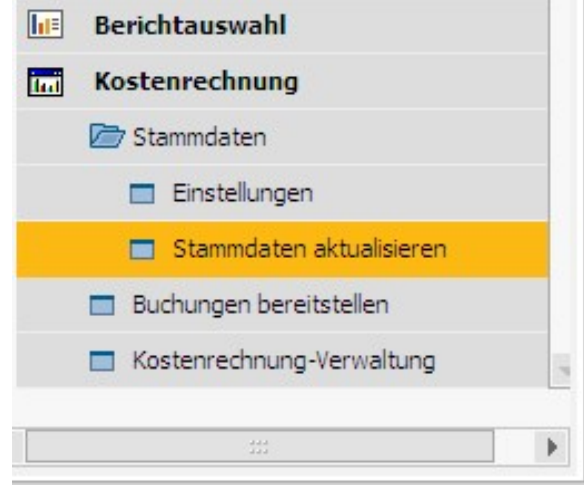

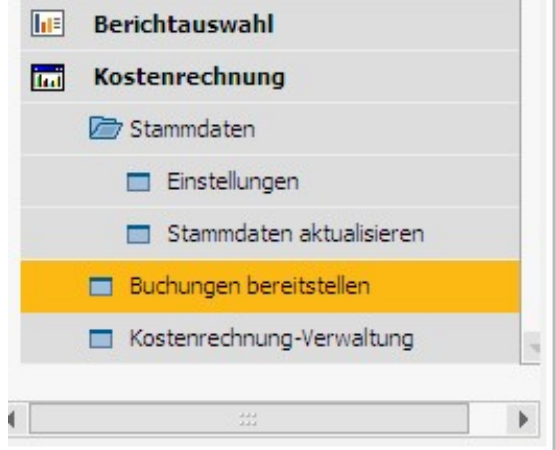

Der Menüpunkt Buchungen bereitstellen ermöglicht die Übergabe der Erfassungen an die Kostenrechnung.

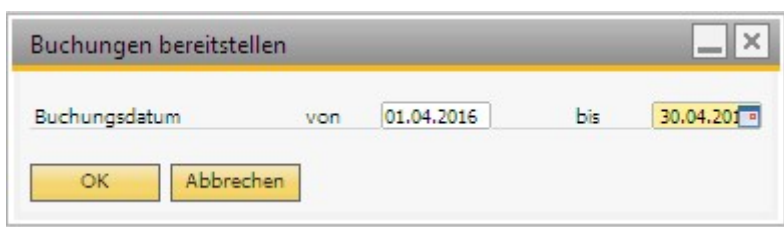

In dem jetzt angezeigten Dialog wird der Abrechnungszeitraum für die Übergabe abgefragt. Es wird als bis-Zeitraum immer der aktuelle Monat vorgeschlagen.

Bei der Übergabe wird der Daten wird ein Übernahmekennzeichen gesetzt. In der Novaline Kostenrechnung kann dann entschieden werden, ob bereits übernommene Werte erneut eingelesen bzw. weiter verarbeitet werden sollen.

Über den Menüpunkt Kostenrechnung-Verwaltung wird das Programm Novaline Kostenrechnung aufgerufen.

Dieses Dokument erhebt keinen Anspruch auf Vollständigkeit. Änderungen vorbehalten. © by Novaline Informationstechnologie GmbH, Rheine